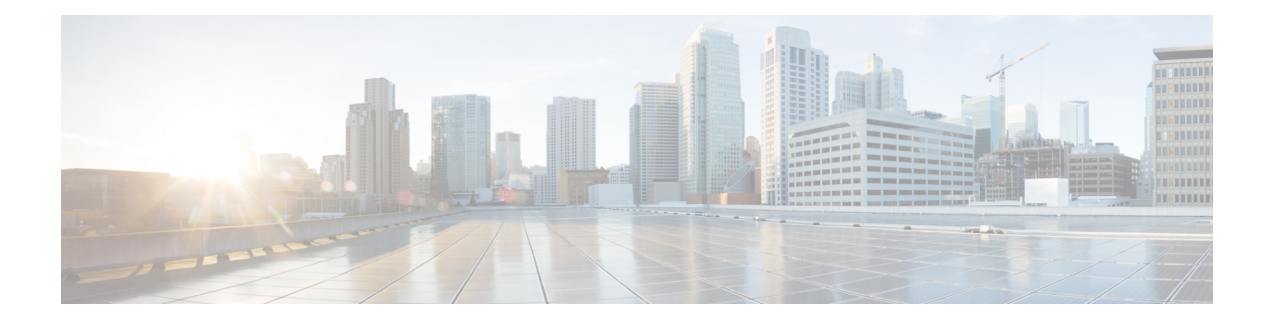

# **Global Interface Commands**

This module describes the global command line interface (CLI) commands for configuring interfaces on the Cisco 8000 Series Routers.

To use commands of this module, you must be in a user group associated with a task group that includes appropriate task IDs. If the user group assignment is preventing you from using any command, contact your AAA administrator for assistance.

- [bandwidth](#page-1-0) (global), on page 2
- clear [interface,](#page-2-0) on page 3
- [dampening,](#page-3-0) on page 4
- [encapsulation](#page-5-0) dot1ad dot1q, on page 6
- [encapsulation](#page-6-0) dot1q, on page 7
- [interface](#page-7-0) (global), on page 8
- lacp [system](#page-9-0) , on page 10
- mtu, on [page](#page-10-0) 11
- [replace,](#page-13-0) on page 14
- rewrite [ingress](#page-16-0) tag, on page 17
- show im [dampening,](#page-18-0) on page 19
- show [interfaces,](#page-21-0) on page 22

# <span id="page-1-0"></span>**bandwidth (global)**

To configure the bandwidth of an interface, use the **bandwidth** command in interface configuration mode.

**bandwidth** *rate*

**Syntax Description** *rate* Amount of bandwidth to be allocated on the interface, in Kilobits per second (kbps). Range is from 0 through 4294967295.

**Command Default** The default bandwidth depends on the interface type.

**Command Modes** Interface configuration

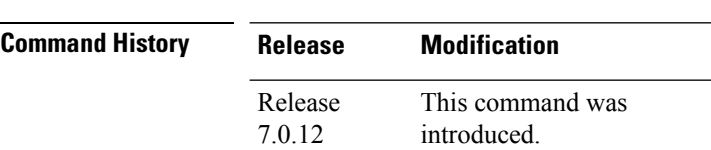

#### **Usage Guidelines**

To obtain the default bandwidth for a specific interface, use the **show interfaces** command after you first bring up the interface. The default interface bandwidth is displayed in the **show interfaces** command output. **Note**

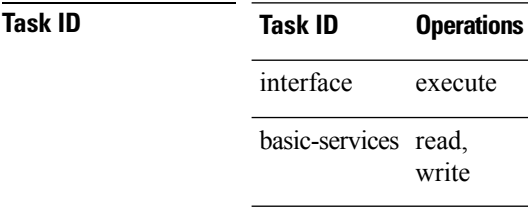

**Examples** This example shows how to configure the bandwidth on a Ten Gigabit Ethernet interface:

RP/0/RP0/CPU0:router# **configure** RP/0/RP0/CPU0:router# **interface TenGigE 0/4/1/0** RP/0/RP0/CPU0:router# **bandwidth 4000000**

### <span id="page-2-0"></span>**clear interface**

To clear interface statistics or packet counters, use the **clear interface** command in XR EXEC mode .

**clear interface** *type interface-path-id*

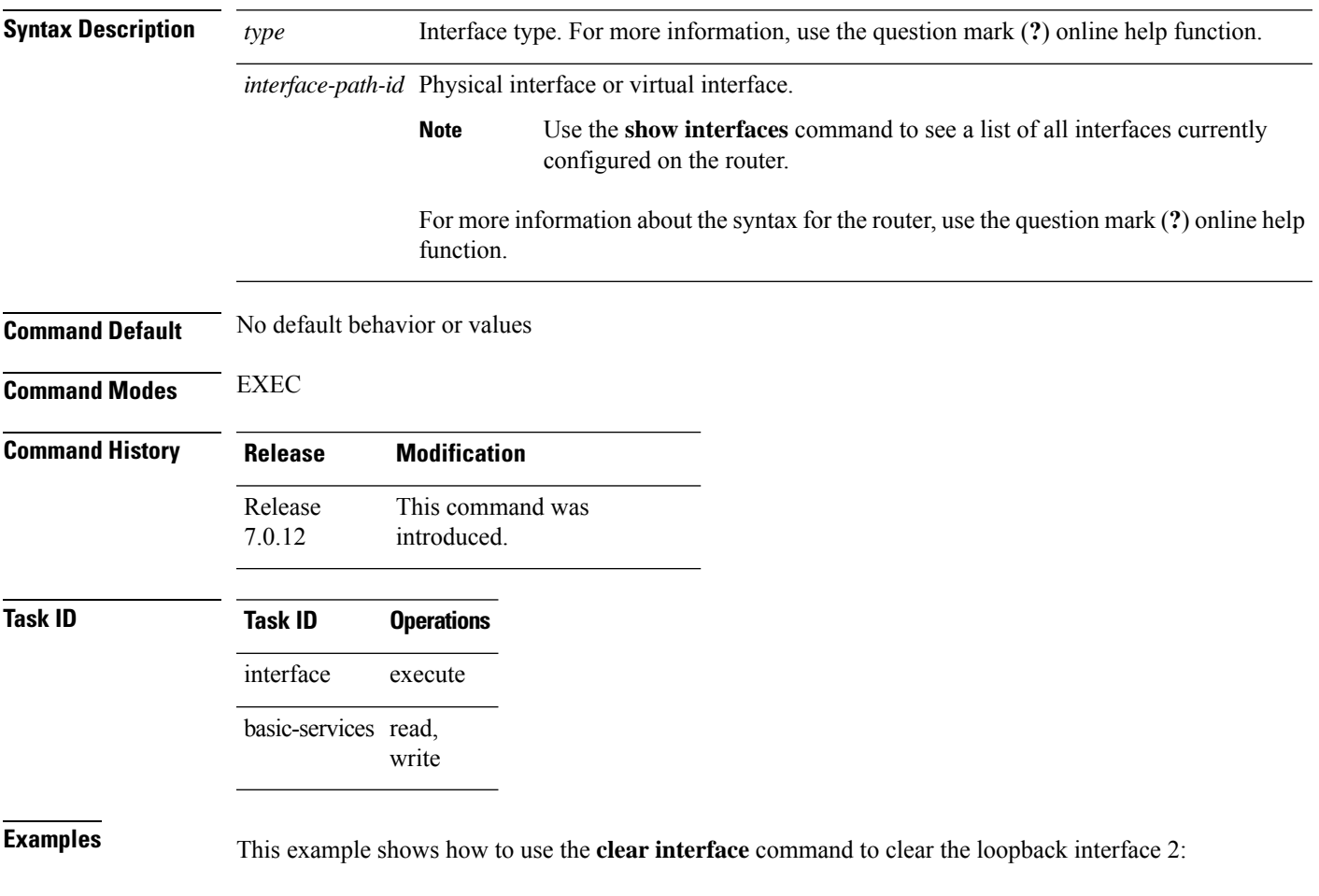

RP/0/RP0/CPU0:router# **clear interface loopback 2**

## <span id="page-3-0"></span>**dampening**

To limit propagation of transient or frequently changing interface states on Interface Manager (IM) clients, turn on event dampening by using the**dampening** command in interface configuration mode. To turn dampening off, use the **no** form of this command.

**dampening** [*half-life* [*reuse suppress max-suppress-time*]]

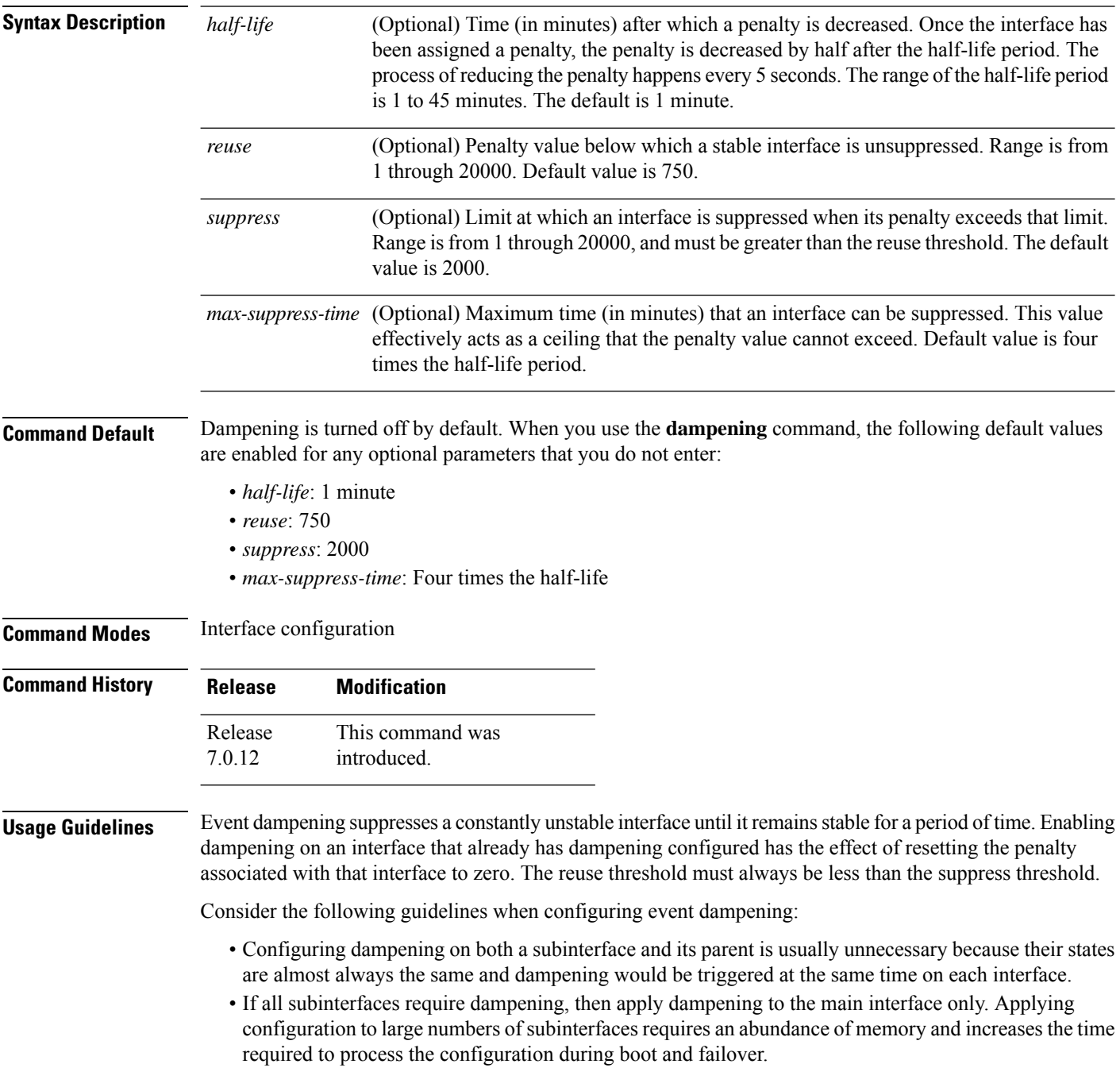

 $\mathbf l$ 

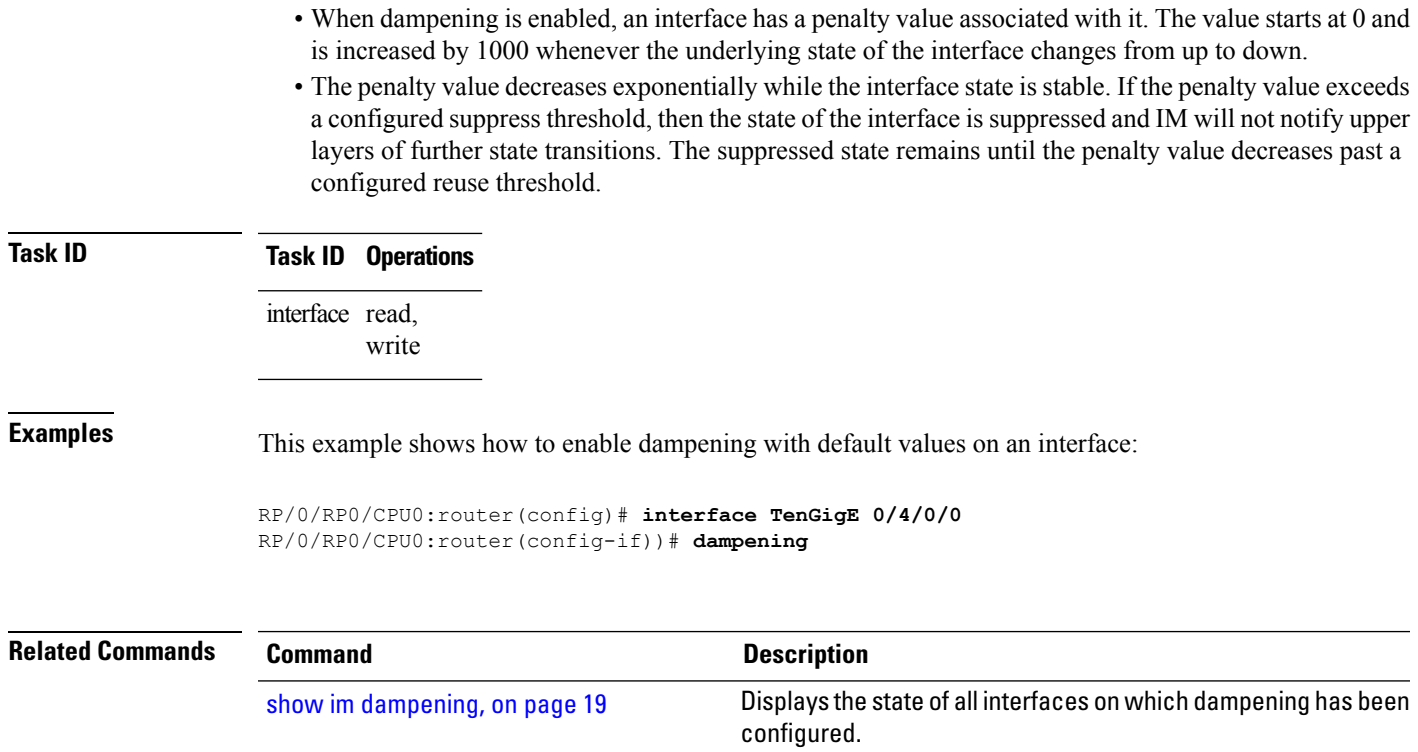

## <span id="page-5-0"></span>**encapsulation dot1ad dot1q**

To define the matching criteria to be used in order to map single-tagged 802.1ad framesingress on an interface to the appropriate service instance, use the *encapsulation* dot1ad dot1q command in sub-interface configuration mode. To remove the configuration, use the **no** form of this command.

**encapsulation dot1ad** *vlan-id* **dot1q** *vlan-id*

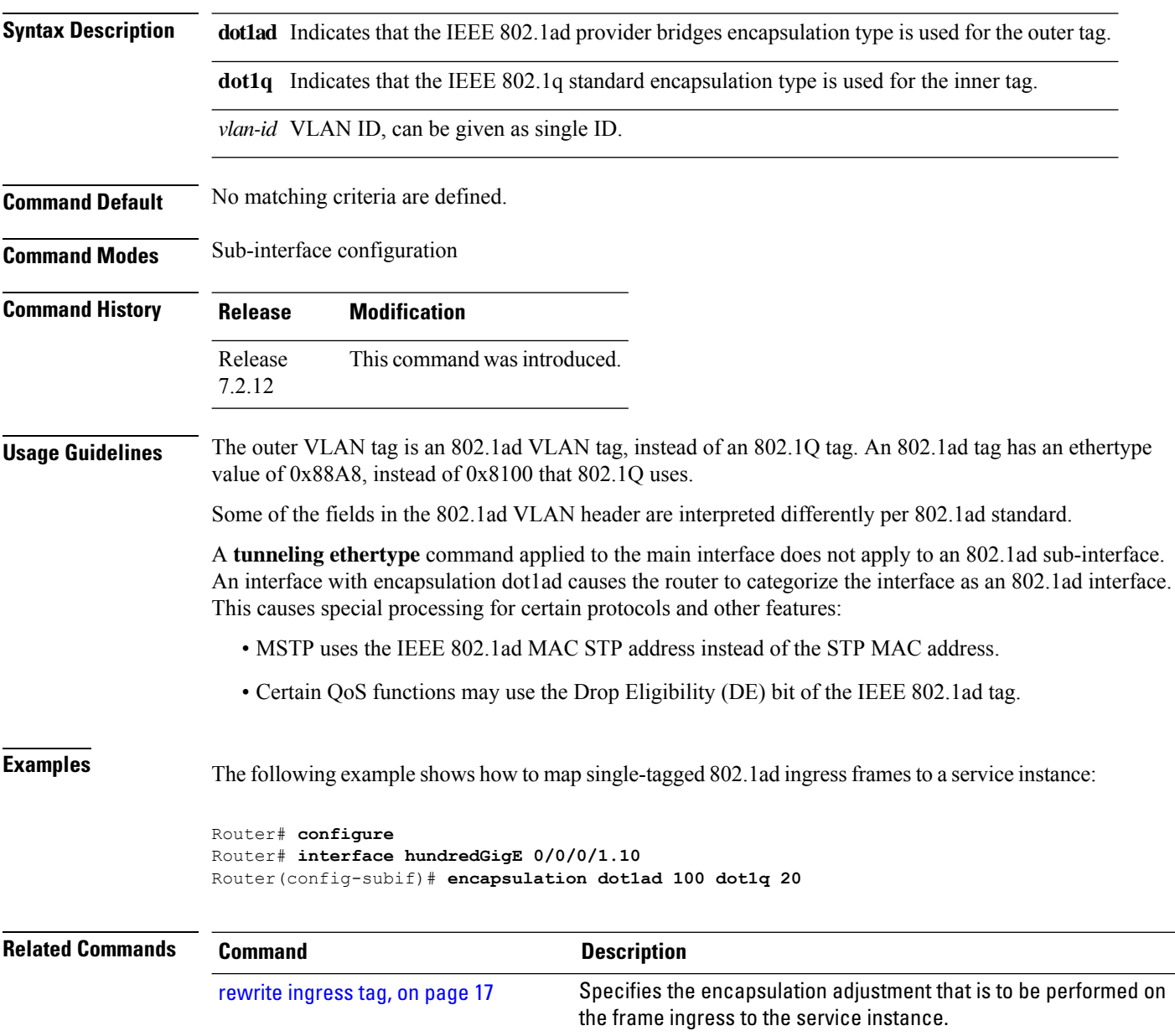

### <span id="page-6-0"></span>**encapsulation dot1q**

To define the matching criteria to map 802.1Q frames ingress on an interface to the appropriate service instance, use the **encapsulation dot1q** command in the sub-interface configuration mode. To delete the matching criteria to map 802.1Q frames ingress on an interface to the appropriate service instance, use the **no** form of this command.

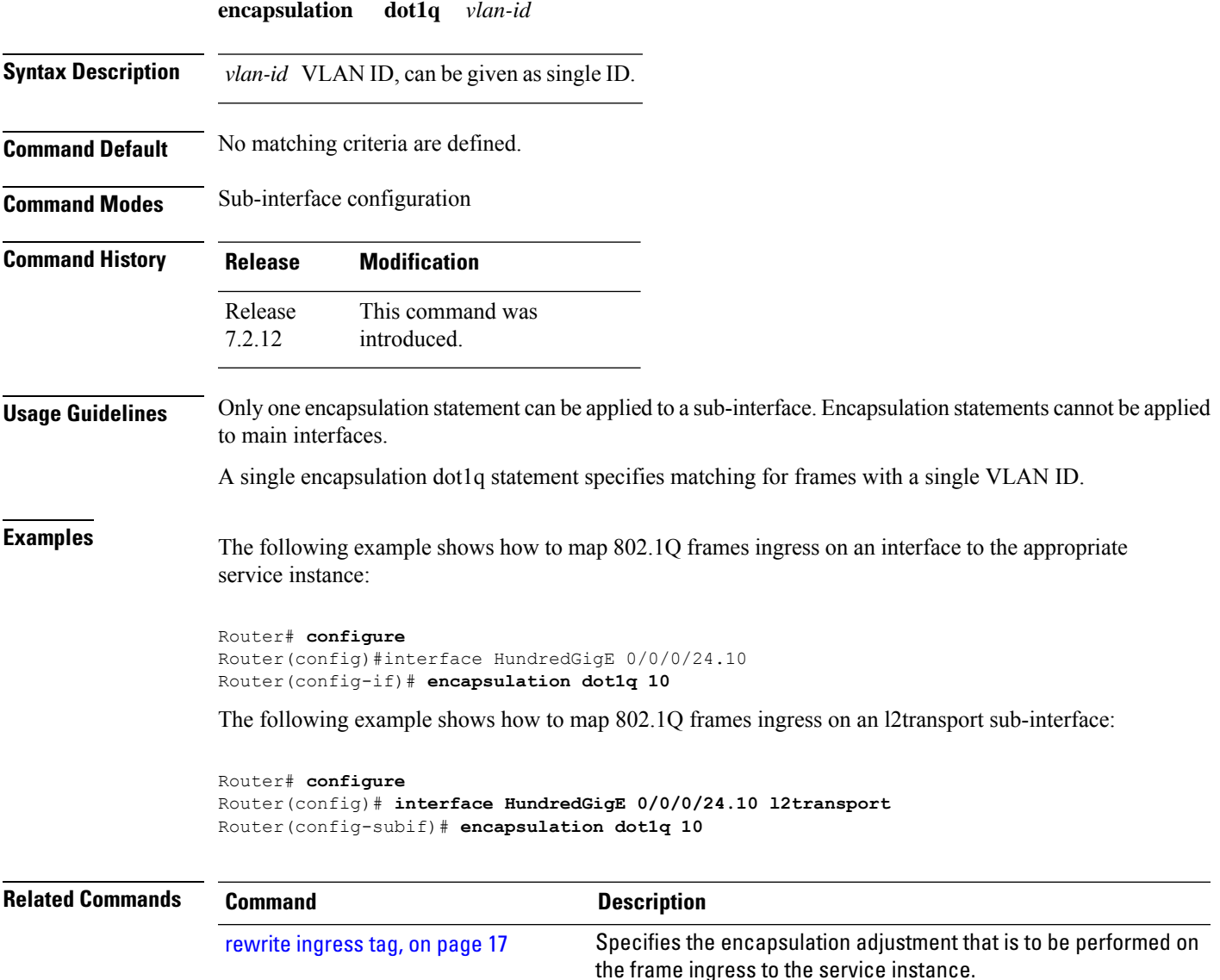

## <span id="page-7-0"></span>**interface (global)**

To configure an interface or to create or configure a virtual interface, use the **interface** command in XR Config mode. To delete the interface configuration, use the **no** form of this command.

**interface** *type interface-path-id*

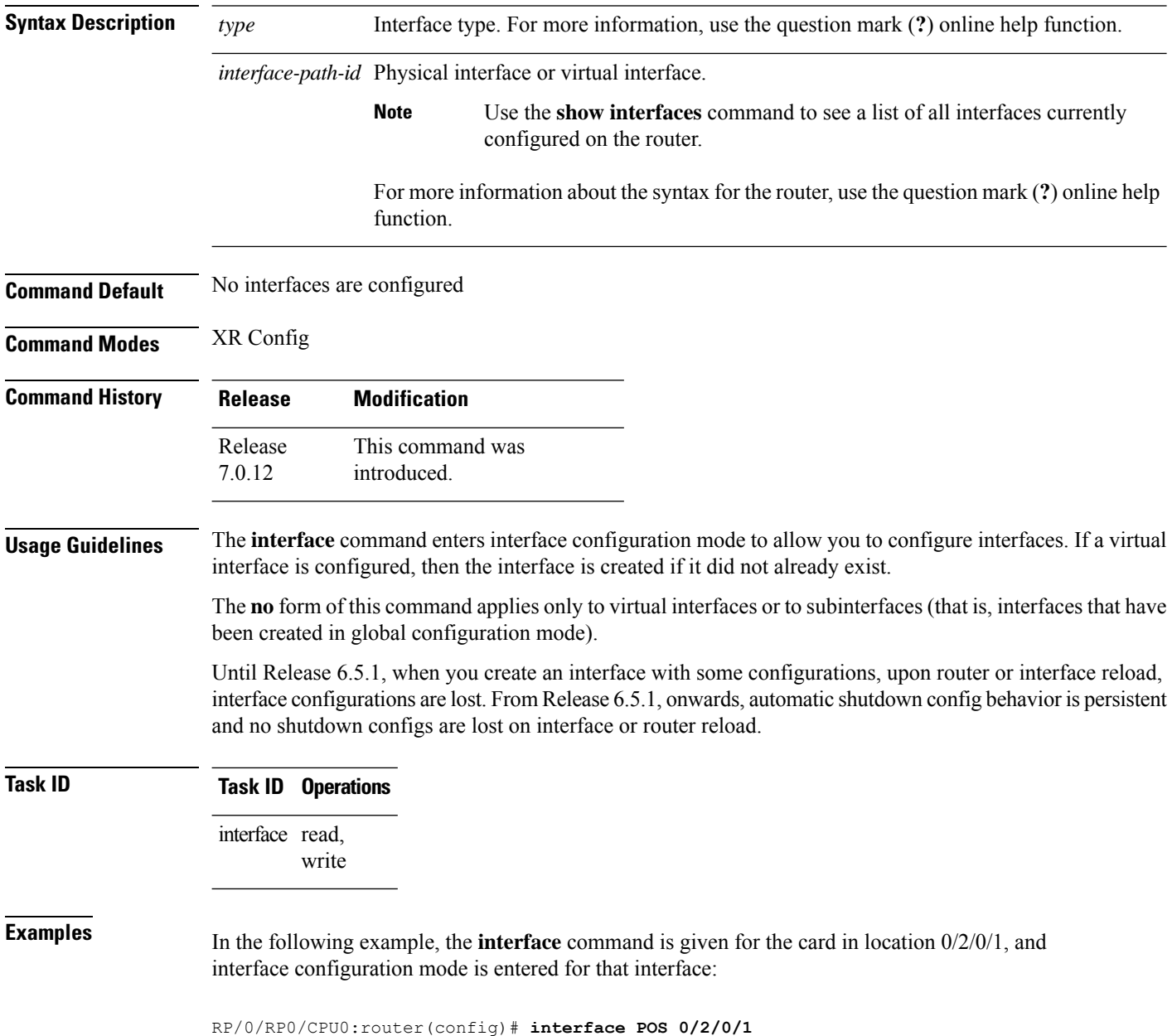

 $\mathbf l$ 

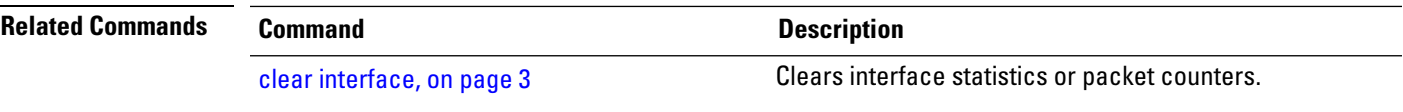

### <span id="page-9-0"></span>**lacp system**

To set the default system parameters for the Link Aggregation ControlProtocol (LACP) bundles, use the **lacp system** command in XR Config mode .

**lacp system**{ **mac**|**priority**}

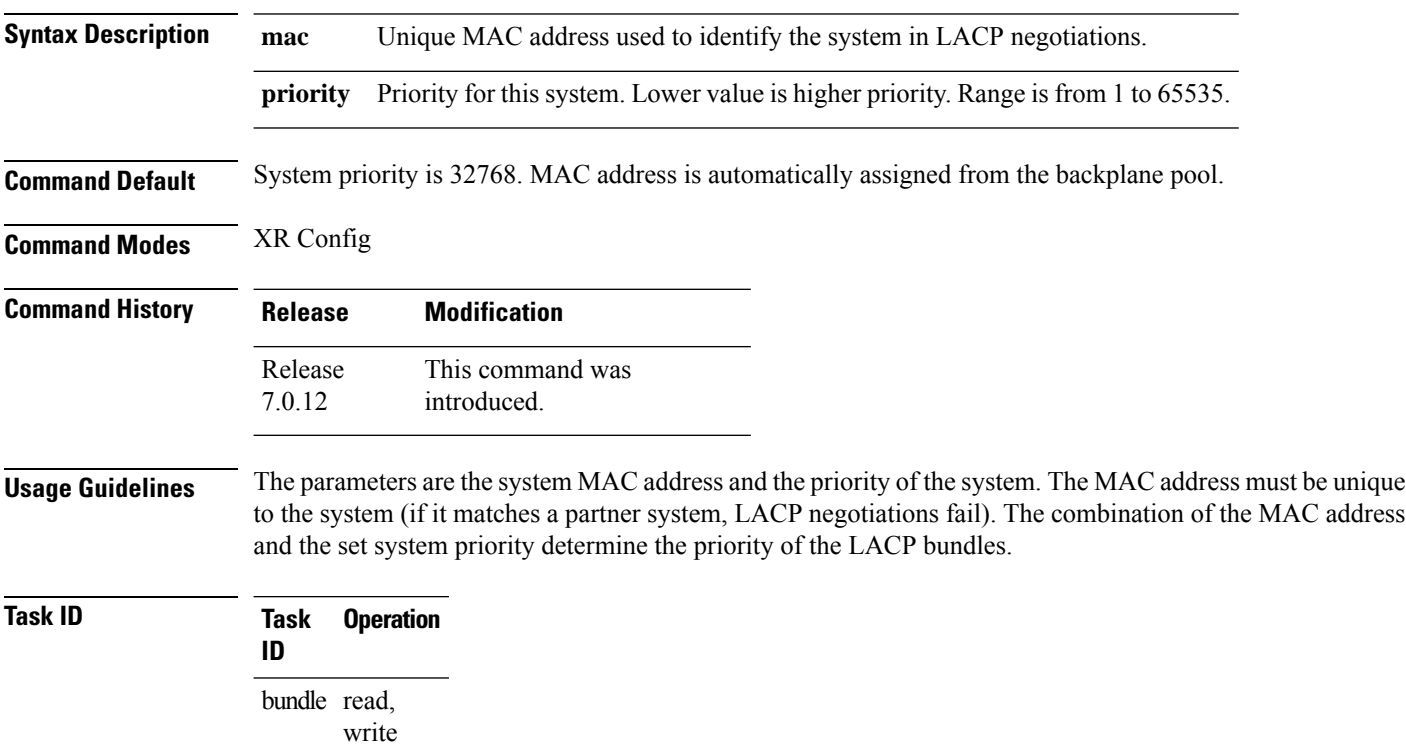

### **Example**

The following example shows how to configure the MAC address on an LACP system:

RP/0/RP0/CPU0:router(config)**lacp system mac 000c.15c0.bd15**

### <span id="page-10-0"></span>**mtu**

I

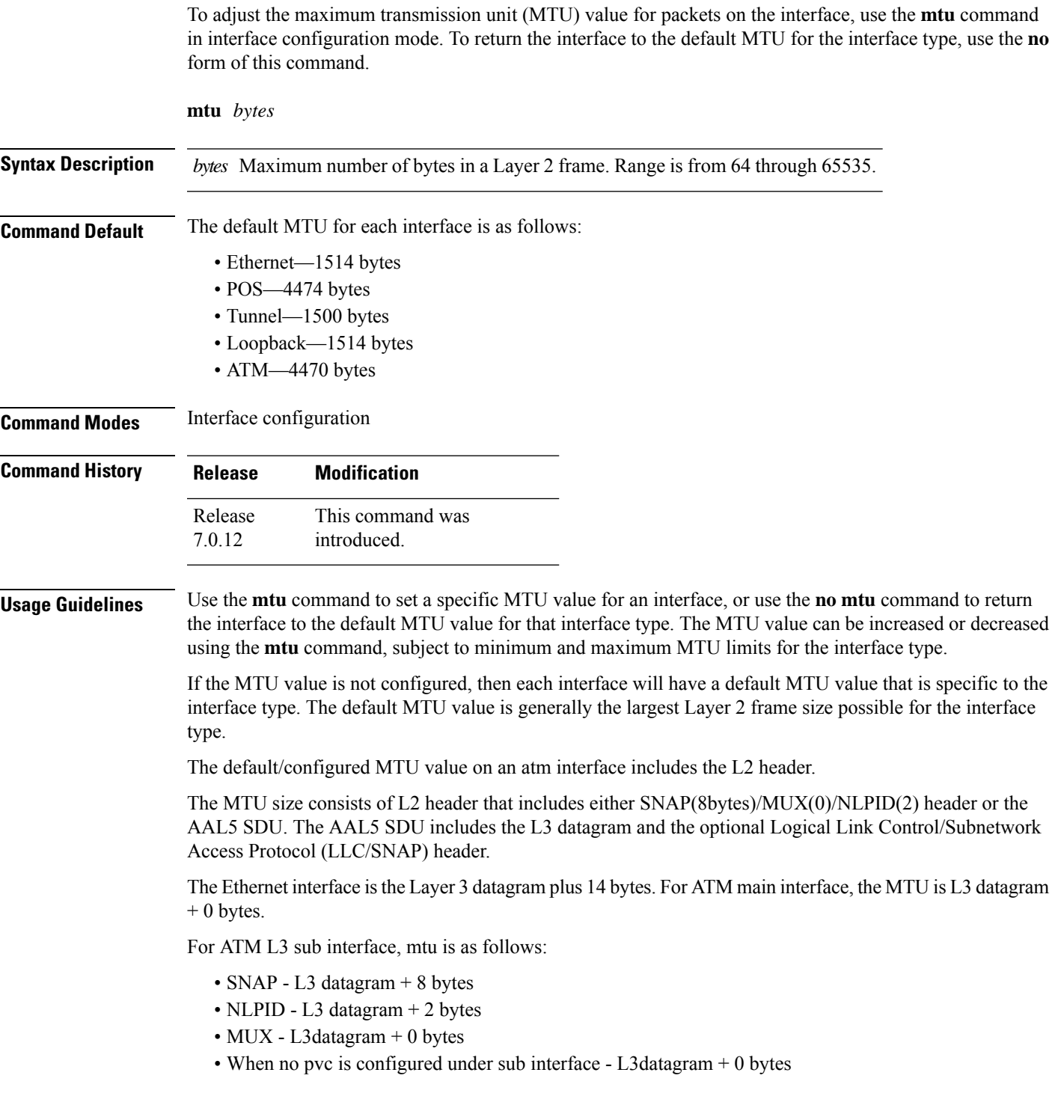

You can use the **show interfaces** command to determine if the MTU value has been changed. The **show interfaces** command output displays the MTU size for each interface in the MTU (byte) field. Note that the MTU size that is displayed includes the Layer 2 header bytes used for each encapsulation type.

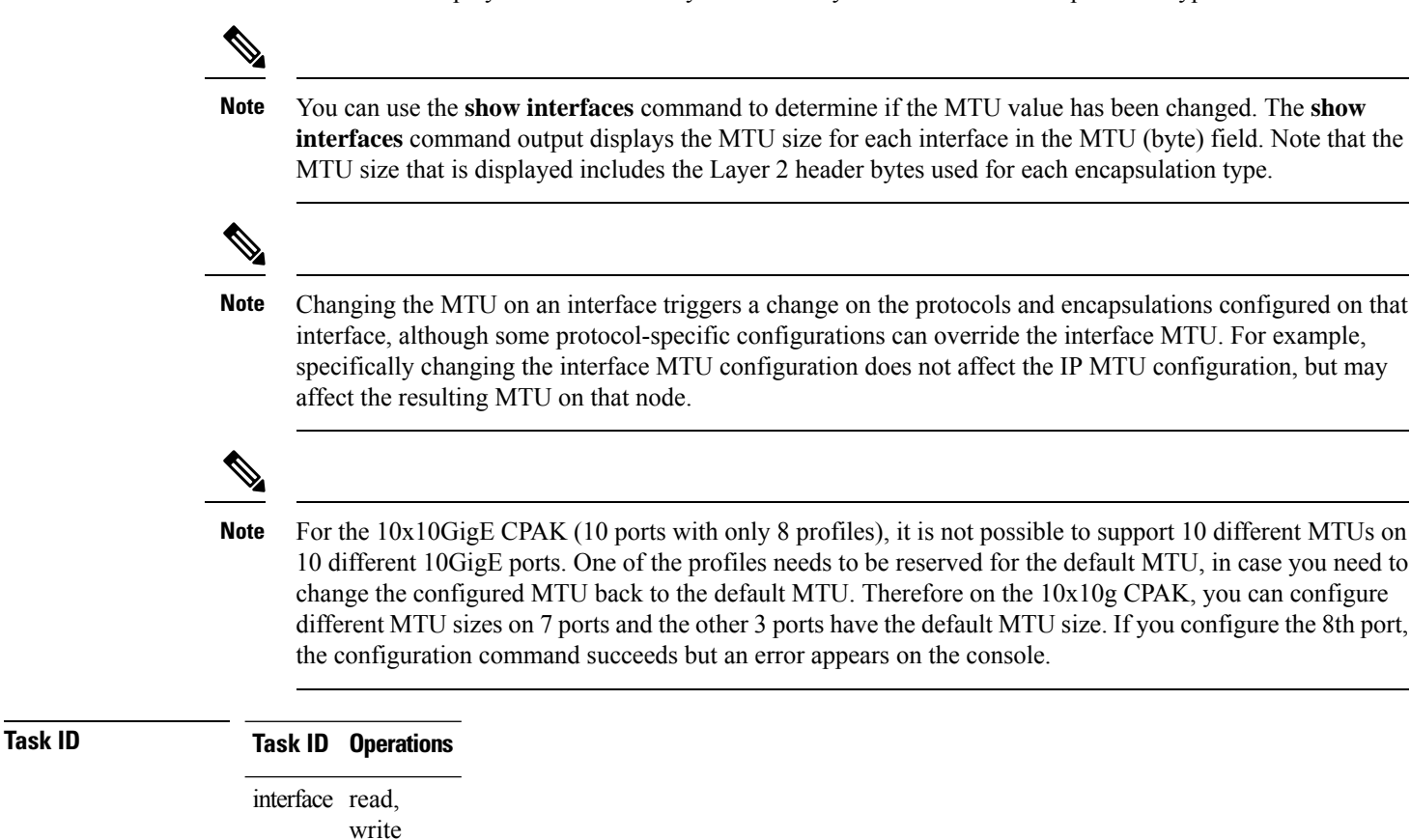

**Examples** In this example, the MTU value for all interfaces is verified. The MTU value is shown in the next-to-last column:

#### RP/0/RP0/CPU0:router# **show interfaces all brief**

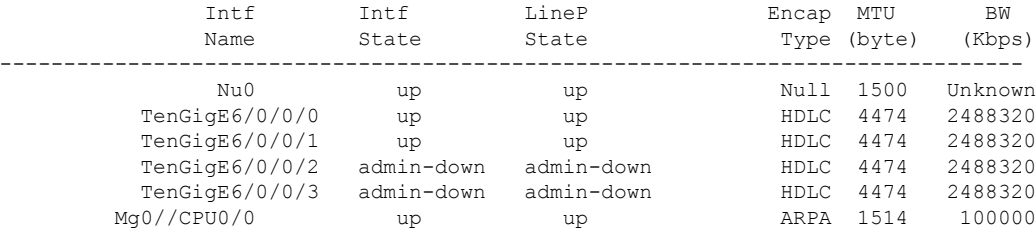

RP/0/RP0/CPU0:router# **configure**

RP/0/RP0/CPU0:router(config)# **interface TenGigE 6/0/0/0** RP/0/RP0/CPU0:router(config-if)# **mtu 1000**

After the **mtu** command is used to decrease the MTU Layer 2 frame size for the POS interface on 6/0/0/0 to 1000 bytes, the **show interfaces all brief** command is used again to verify that the MTU Layer 2 frame size has been changed:

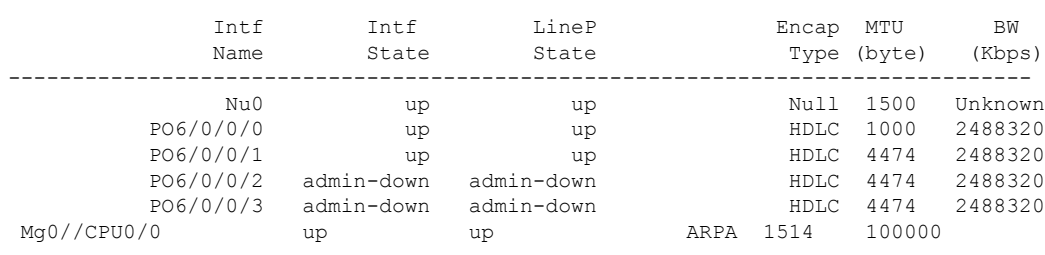

### RP/0/RP0/CPU0:router# **show interfaces all brief**

### <span id="page-13-0"></span>**replace**

To substitute any configuration in the router with new settings, use the **replace** command in XR Config mode.

**replace interface** *interface\_name\_before* **with** *interface\_name\_after*

**replace pattern** *string\_before* **with** *string\_after* [ **dry-run** ]

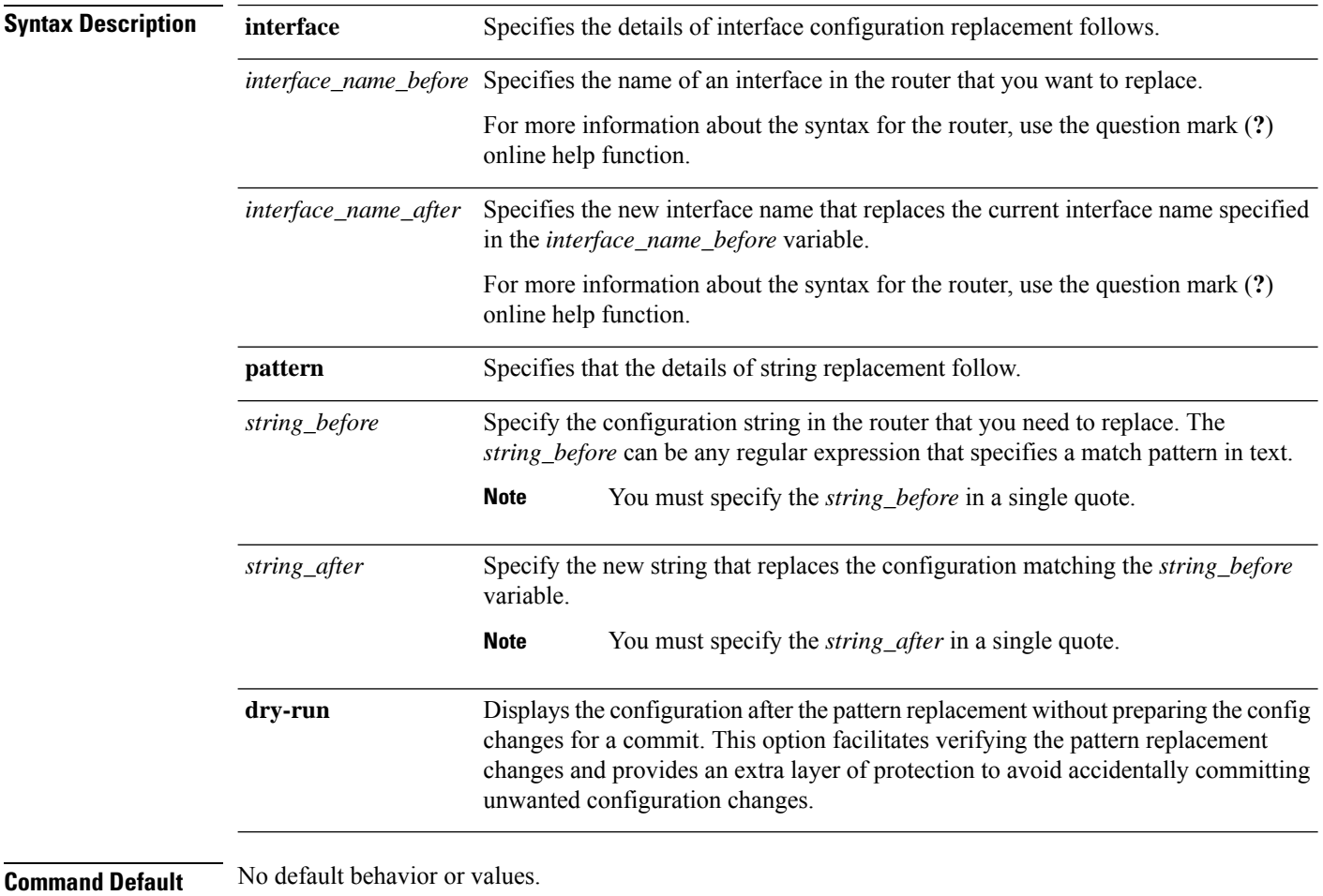

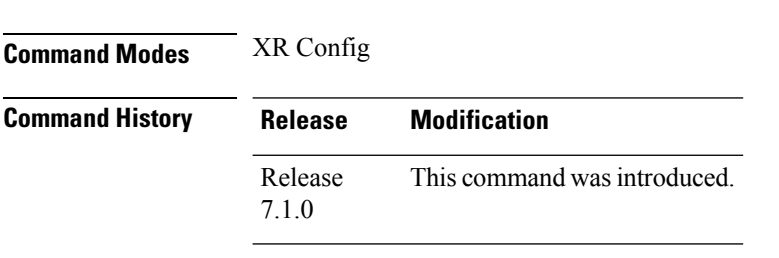

**Usage Guidelines** No specific guidelines impact the use of this command.

 $\mathbf I$ 

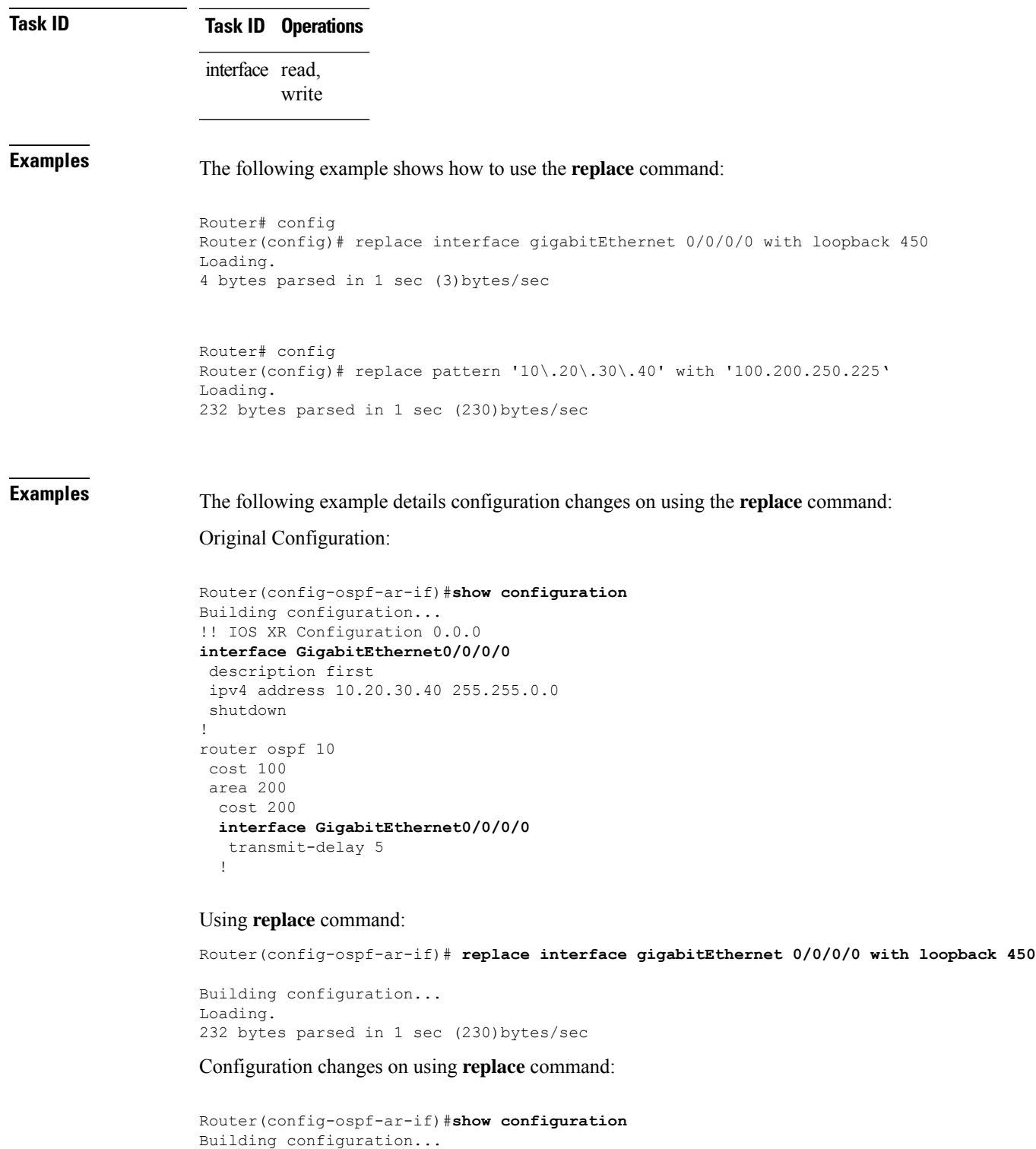

```
!! IOS XR Configuration 0.0.0
interface Loopback450
description first
ipv4 address 10.20.30.40 255.255.0.0
shutdown
```

```
!
no interface GigabitEthernet0/0/0/0
router ospf 10
area 200
 interface Loopback450
  transmit-delay 5
  !
  no interface GigabitEthernet0/0/0/0
```
**Examples** The following example shows how to use the **dry-run** option in the **replace** command:

```
Router# config
Router(config)# replace pattern 'vrf thr' with 'vrf three' dry-run
no vrf thr
vrf three
address-family ipv4 unicast
 import route-target
  65321:3
  !
 export route-target
  65321:3
  !
 !
exit
router static
no vrf thr
vrf three
 address-family ipv4 unicast
  192.168.3.0/24 vrf one 192.168.1.1
  192.168.3.0/24 vrf two 192.168.2.2
 !
exit
end
Router(config)# commit
No configuration changes to commit.
```
### <span id="page-16-0"></span>**rewrite ingress tag**

To specify the encapsulation adjustment that is to be performed on the frame ingress to the service instance, use the **rewrite ingress tag** command in the interface configuration mode. To delete the encapsulation adjustment that isto be performed on the frame ingressto the service instance, use the**no** form of this command.

**rewrite ingress tag pop** { **1** | **2** } **symmetric** | { **push dot1ad** *vlan-id* **dot1q** *vlan-id* | **dot1q** *vlan-id* **symmetric** } | { **translate** { **1-to-1 dot1ad** *vlan-id* | **dot1q** *vlan-id* **symmetric** } | **1-to-2 dot1ad** *vlan-id* **dot1q** *vlan-id* **symmetric** | **2-to-1** { **dot1ad** *vlan-id* | **dot1q** *vlan-id* } **symmetric** | **2-to-2 dot1ad** *vlan-id* **dot1q** *vlan-id* **symmetric** }

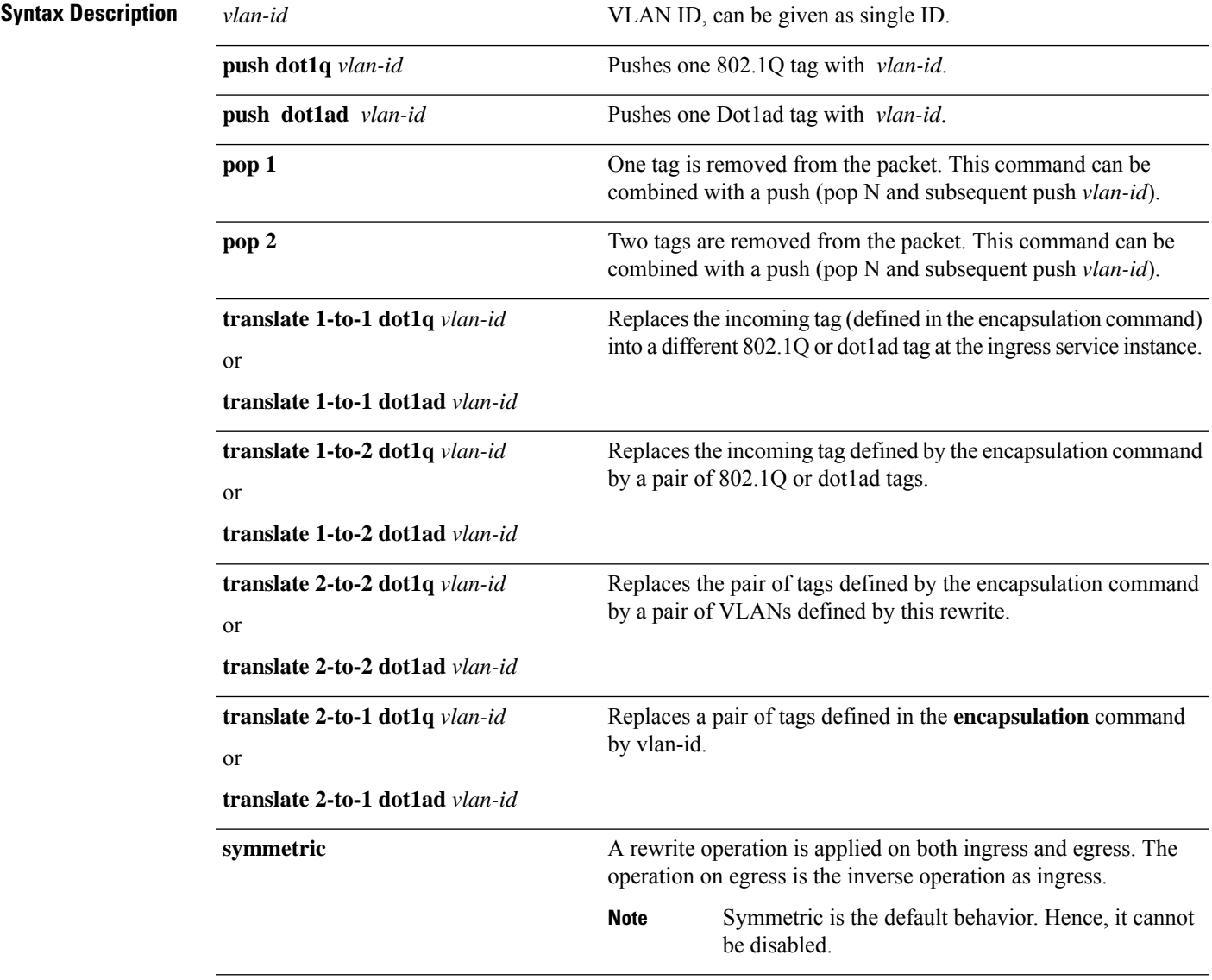

**Command Default** The frame is left intact on ingress.

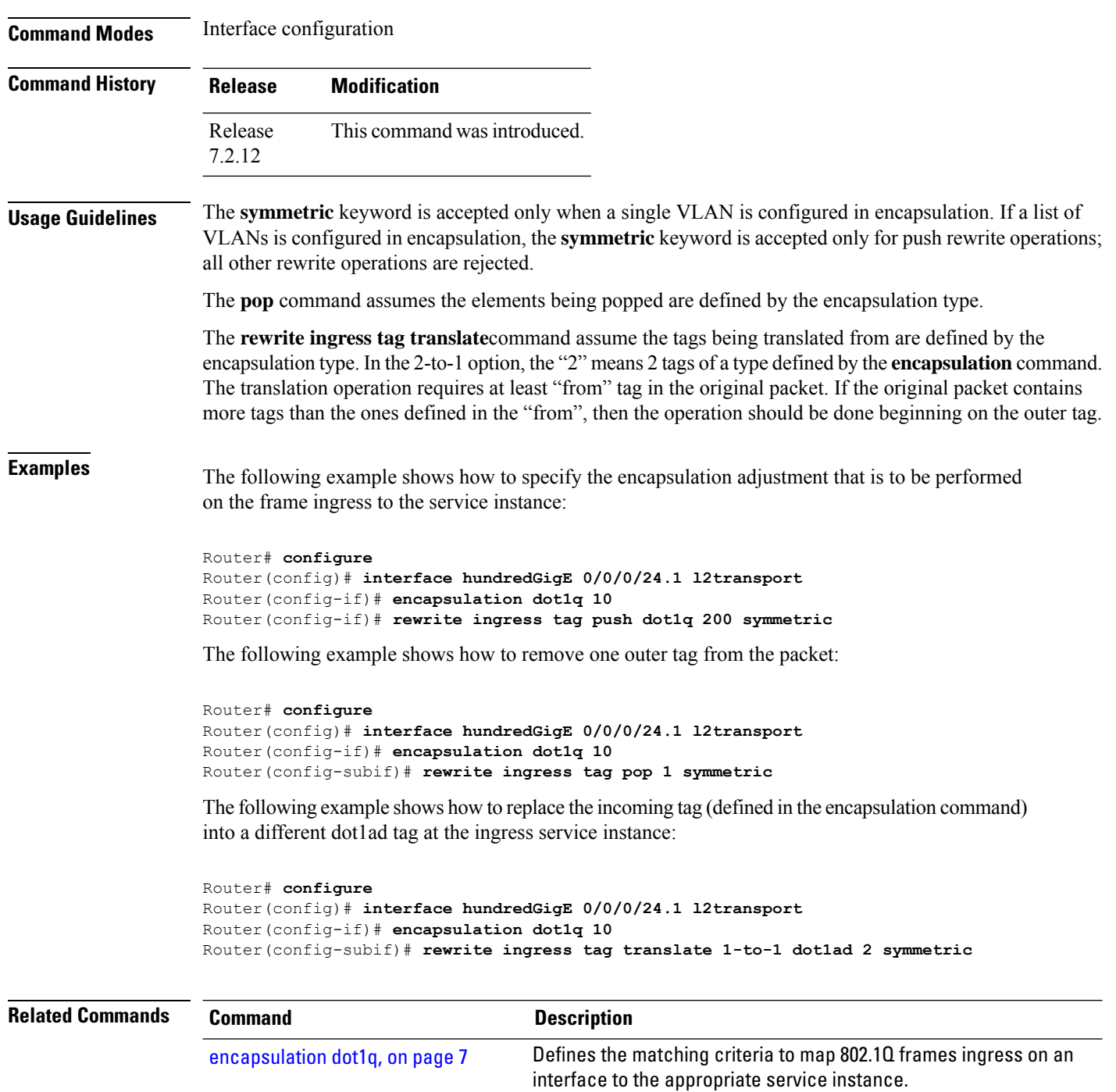

instance.

Defines the matching criteria to be used in orderto map single-tagged 802.1ad frames ingress on an interface to the appropriate service

[6](#page-5-0)

[encapsulation](#page-5-0) dot1ad dot1q, on page

# <span id="page-18-0"></span>**show im dampening**

To display the state of all interfaces on which dampening has been configured, use the **show im dampening** command in XR EXEC mode .

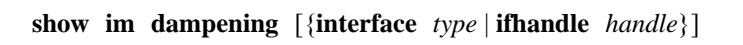

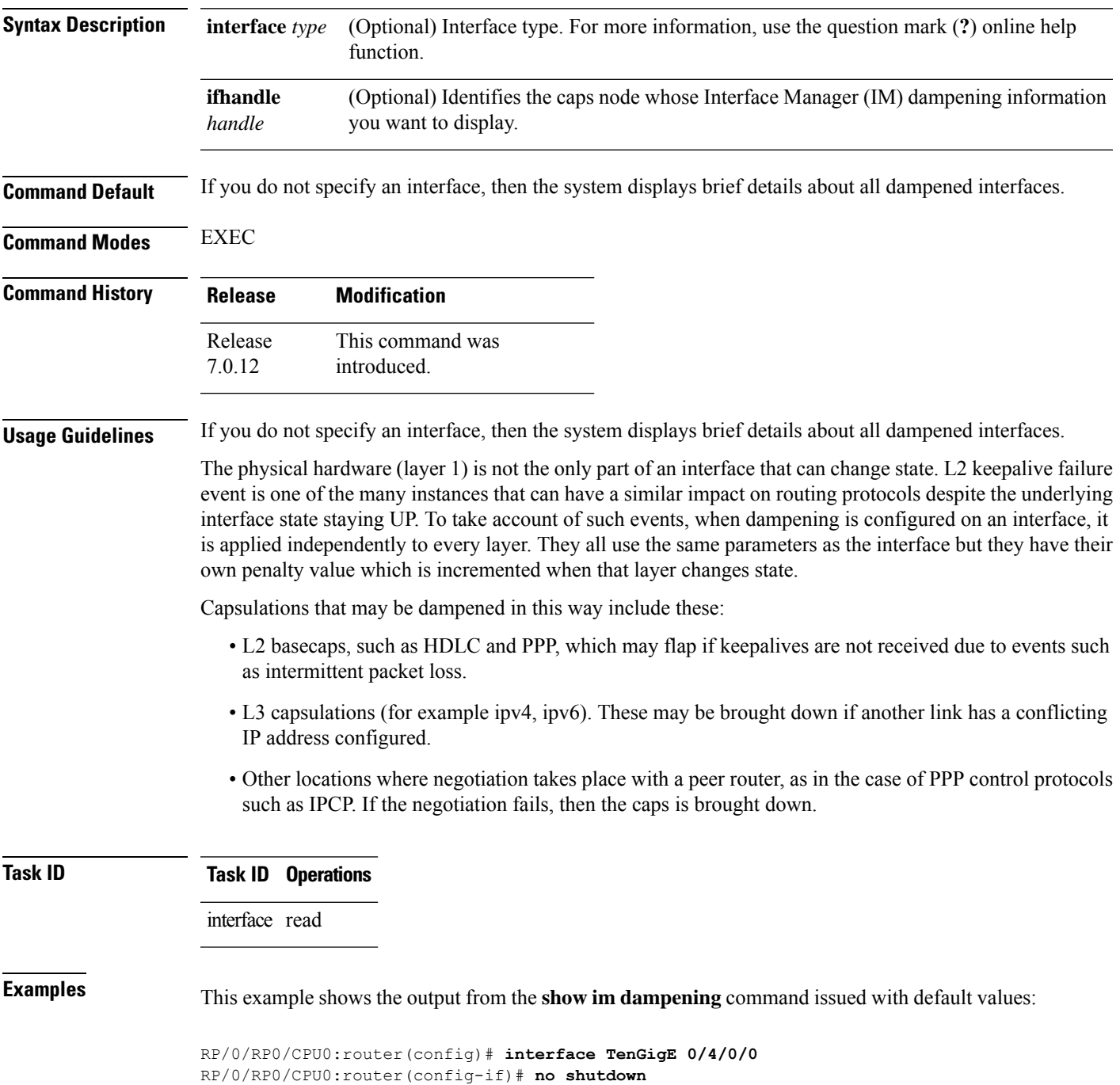

RP/0/RP0/CPU0:router(config-if)# **dampening** RP/0/RP0/CPU0:router# **show im dampening** Interface Proto Proto Caps Penalty Suppressed --------- ----- ---- ----------------  $TengiqE0/4/0/0$ RP/0/RP0/CPU0:router# **show im dampening interface TenGigE 0/4/0/0** TenGigE0/4/0/0 (0x05000d00) Dampening enabled: penalty 0, not suppressed underlying state: Up half\_life: 1 reuse: 750 suppress: 3000 max-suppress-time: 4 restart-penalty: 0 RP/0/RP0/CPU0:router# **show interfaces TenGigE 0/4/0/0** TenGigE0/4/0/0 is up, line protocol is down Dampening enabled: penalty 0, not suppressed half\_life: 1 reuse: 750 suppress: 3000 max-suppress-time: 4 restart-penalty: 0 Hardware is Ten Gigabit Ethernet Description: ensoft-gsr5 TenGigE 4\2 Internet address is Unknown MTU 4474 bytes, BW 155520 Kbit reliability 255/255, txload 1/255, rxload 1/255 Encapsulation HDLC, crc 16, controller loopback not set, keepalive set (10 sec) Last clearing of "show interface" counters never 30 second input rate 0 bits/sec, 0 packets/sec 30 second output rate 0 bits/sec, 0 packets/sec 0 packets input, 0 bytes, 0 total input drops 0 drops for unrecognized upper-level protocol Received 0 broadcast packets, 0 multicast packets 0 runts, 0 giants, 0 throttles, 0 parity 0 input errors, 0 CRC, 0 frame, 0 overrun, 0 ignored, 0 abort 48 packets output, 1504 bytes, 0 total output drops Output 0 broadcast packets, 0 multicast packets 0 output errors, 0 underruns, 0 applique, 0 resets 0 output buffer failures, 0 output buffers swapped out

This sample output shows a POS interface with PPP basecaps and IPCP. The subsequent output for **show im dampening interface <ifname>** contains a table of any capsulations which have their own penalty as shown below:

RP/0/RP0/CPU0:router# **show im dampening**

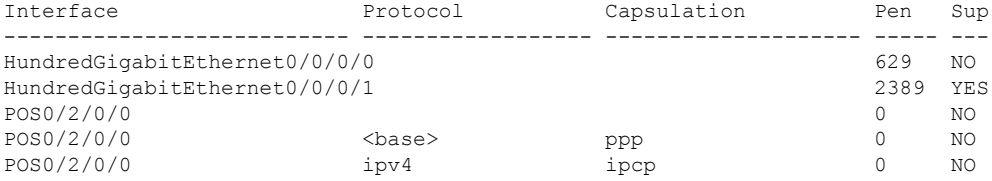

RP/0/RP0/CPU0:router# **show im dampening interface TenGigaE 0/1/0/0**

```
TenGigE 0/1/0/0 (0x01180020)
Dampening enabled: Penalty 1625, SUPPRESSED (42 secs remaining)
 Underlying state: Down
 half-life: 1 reuse: 1000
 suppress: 1500 max-suppress-time: 4
 restart-penalty: 0
Protocol Capsulation Pen Suppression U-L State
-------------- ------------------ ----- --------------------- -------------
 ipv6 ipv6 1625 YES 42s remaining Down
```
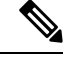

When dampening is configured on an interface it is also applied independently to all capsulations on that interface. For example, the ppp or hdlc basecaps state can flap even while the interface stays up and if keepalives fail. The **show im dampening interface** command contains one line for each such capsulation as well as the interface itself. **Note**

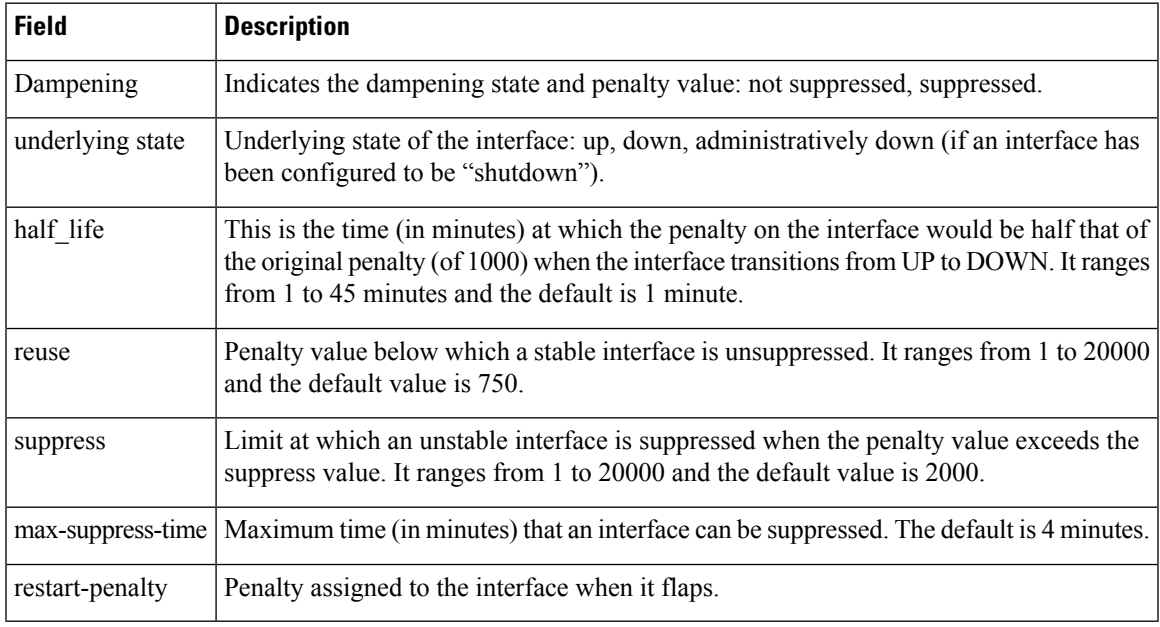

#### **Table 1: show im dampening Field Descriptions**

#### **Related Comm**

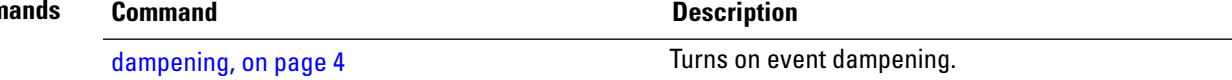

### <span id="page-21-0"></span>**show interfaces**

To display statistics for all interfaces configured on the router or for a specific node, use the **show interfaces** command in XR EXEC mode.

**show interfaces** [{ *type interface-path-id* | **all** | **local** | **location** *node-id* }] [{ **accounting** | **brief** | **description** | **detail** | **summary** | **counters** *rate physical* }]

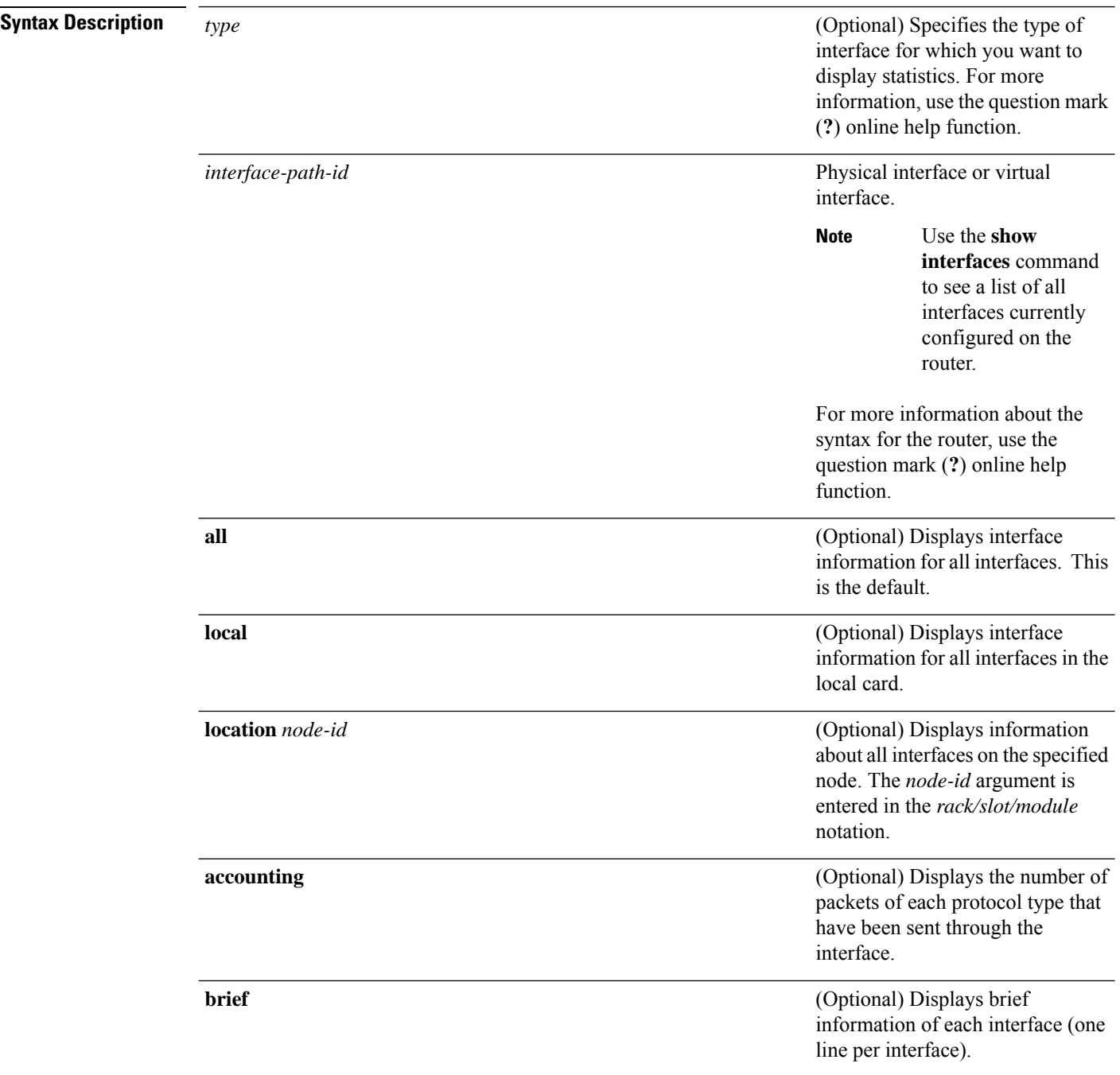

 $\mathbf l$ 

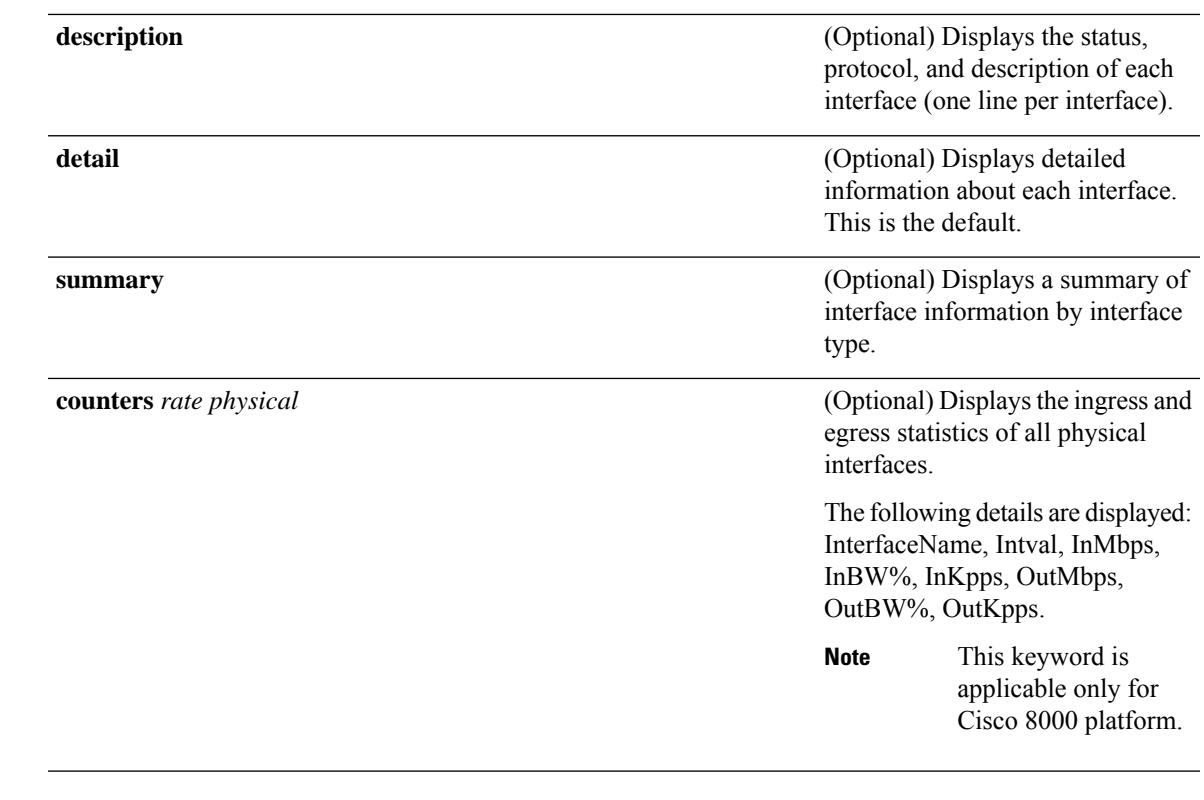

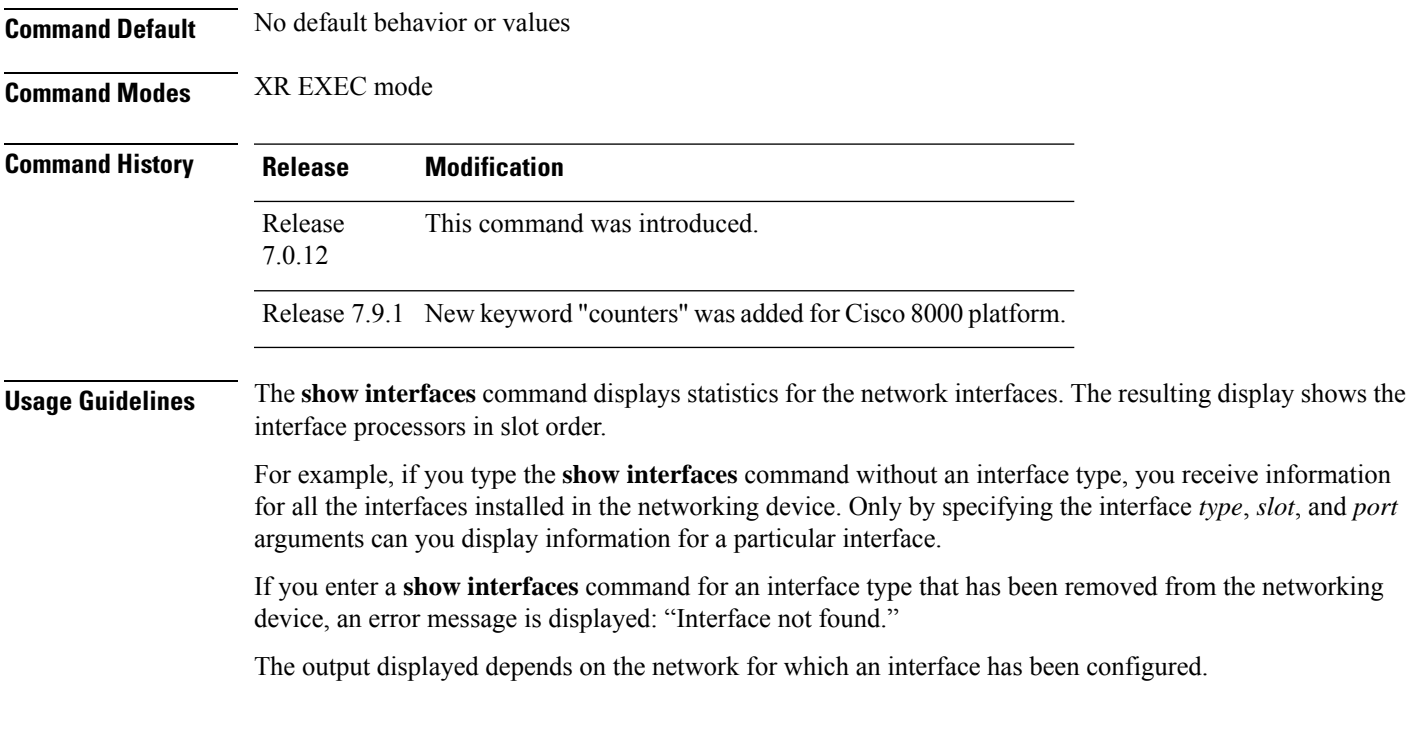

 $Task$  **ID** 

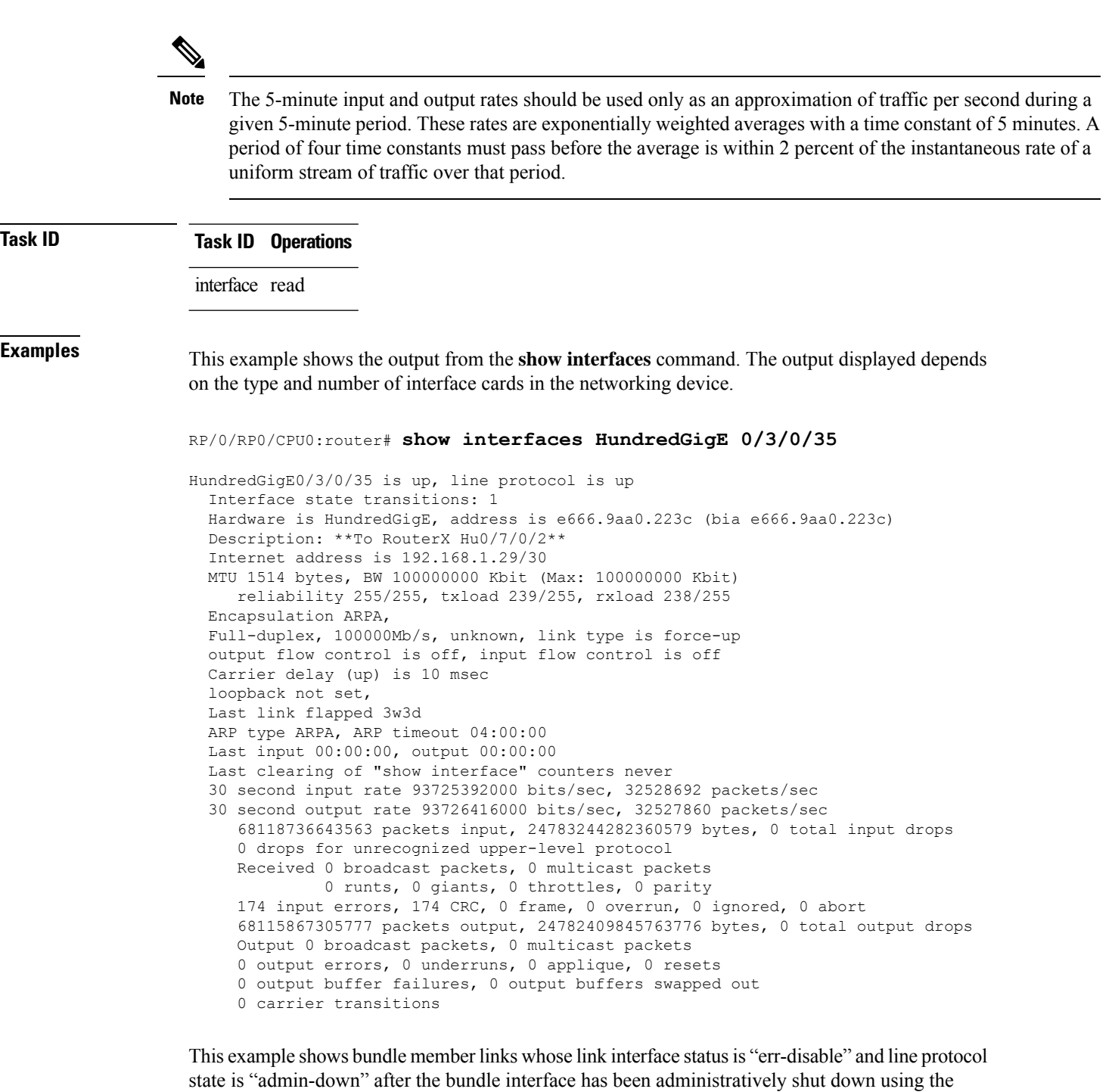

**shutdown** command:

RP/0/RP0/CPU0:router# **show interfaces brief**

Thu May 6 06:30:55.797 DST

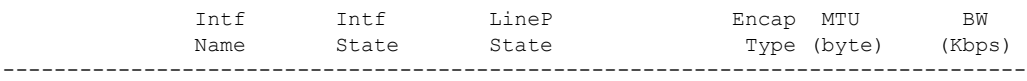

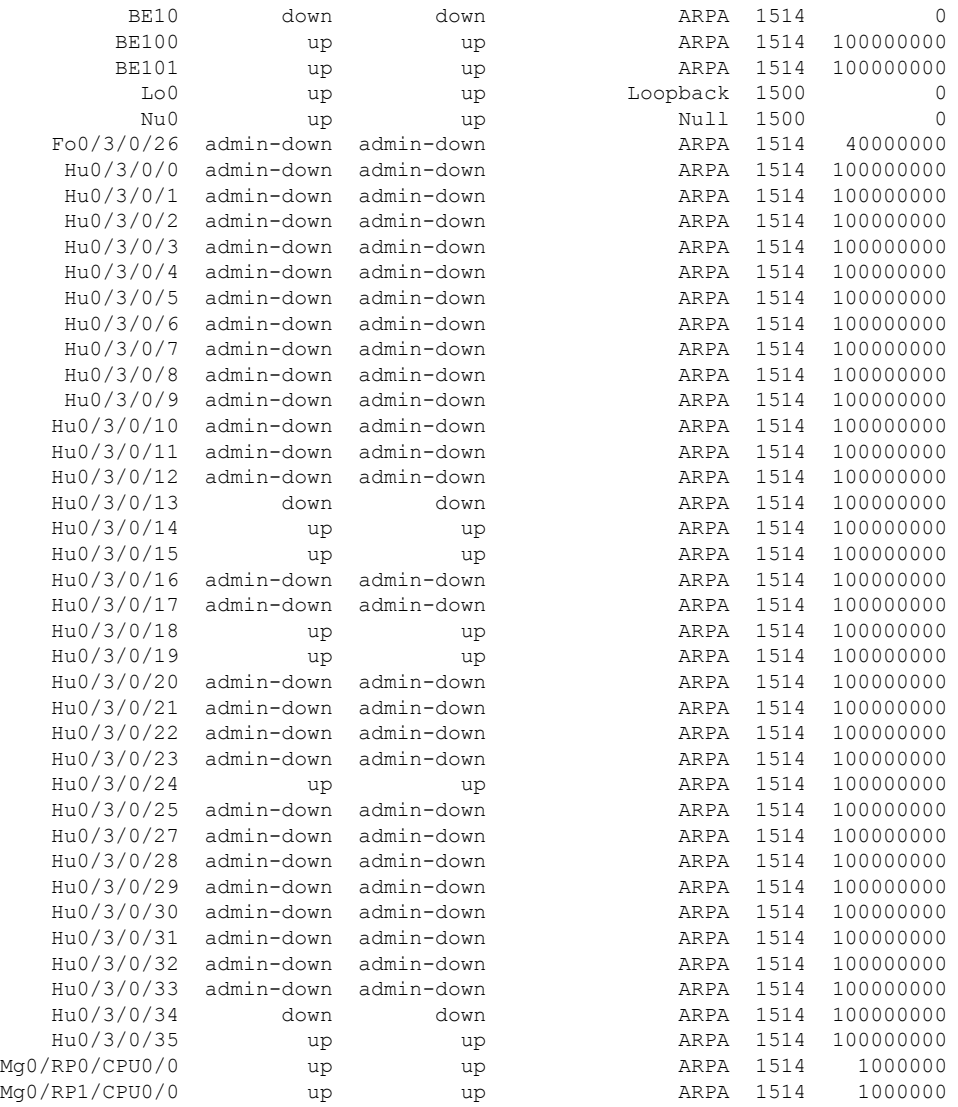

### This example shows the output from the show interfaces counters rates physical command.

### RP/0/RP0/CPU0:router# **show interfaces counters rates physical**

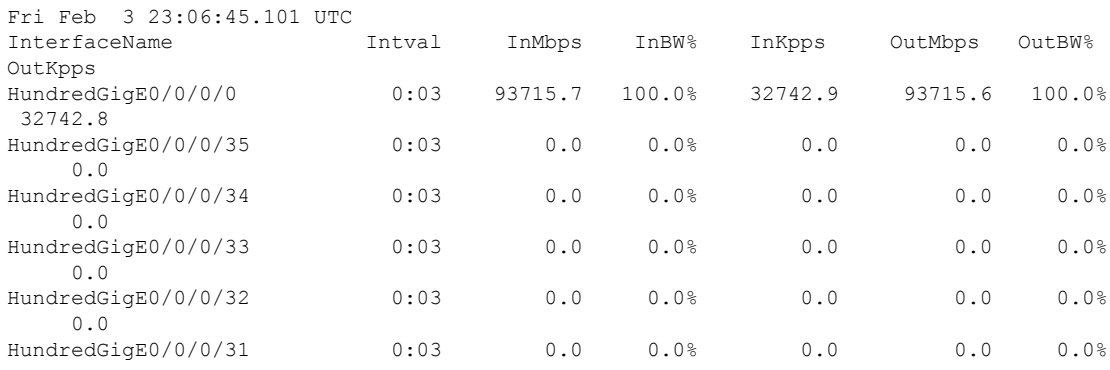

I

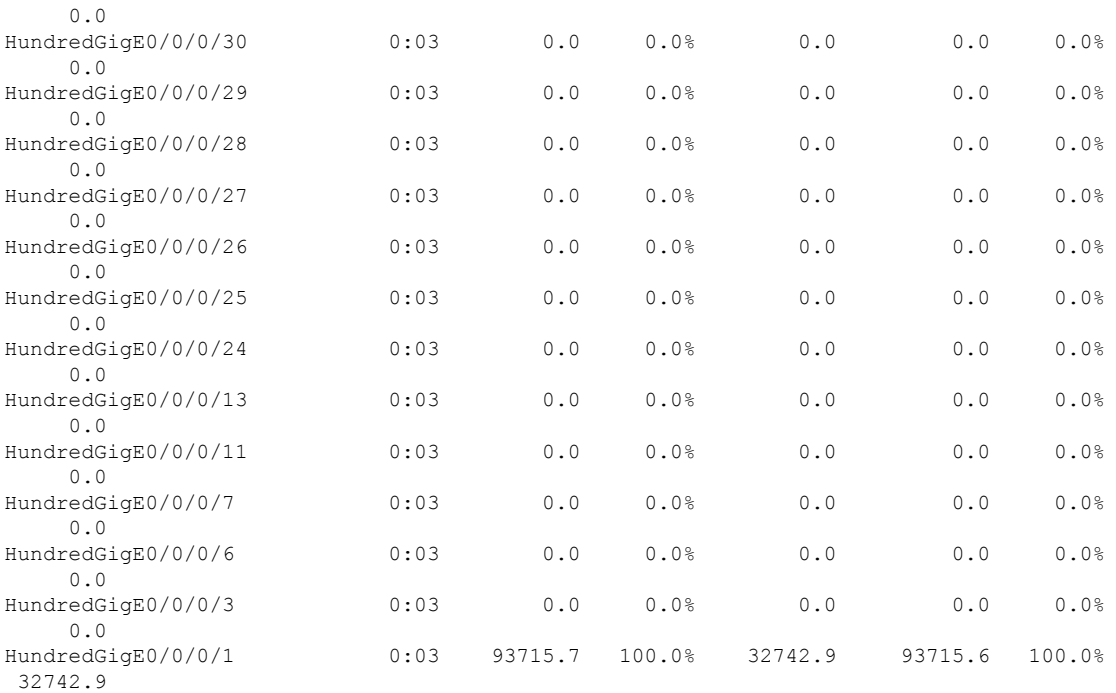

### **Table 2: show interfaces Field Descriptions**

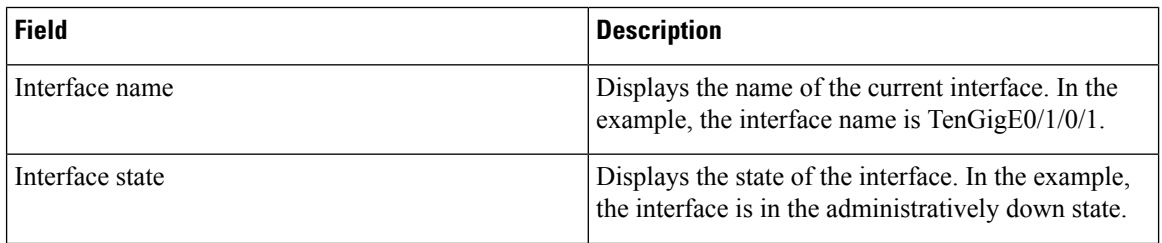

i.

 $\mathbf l$ 

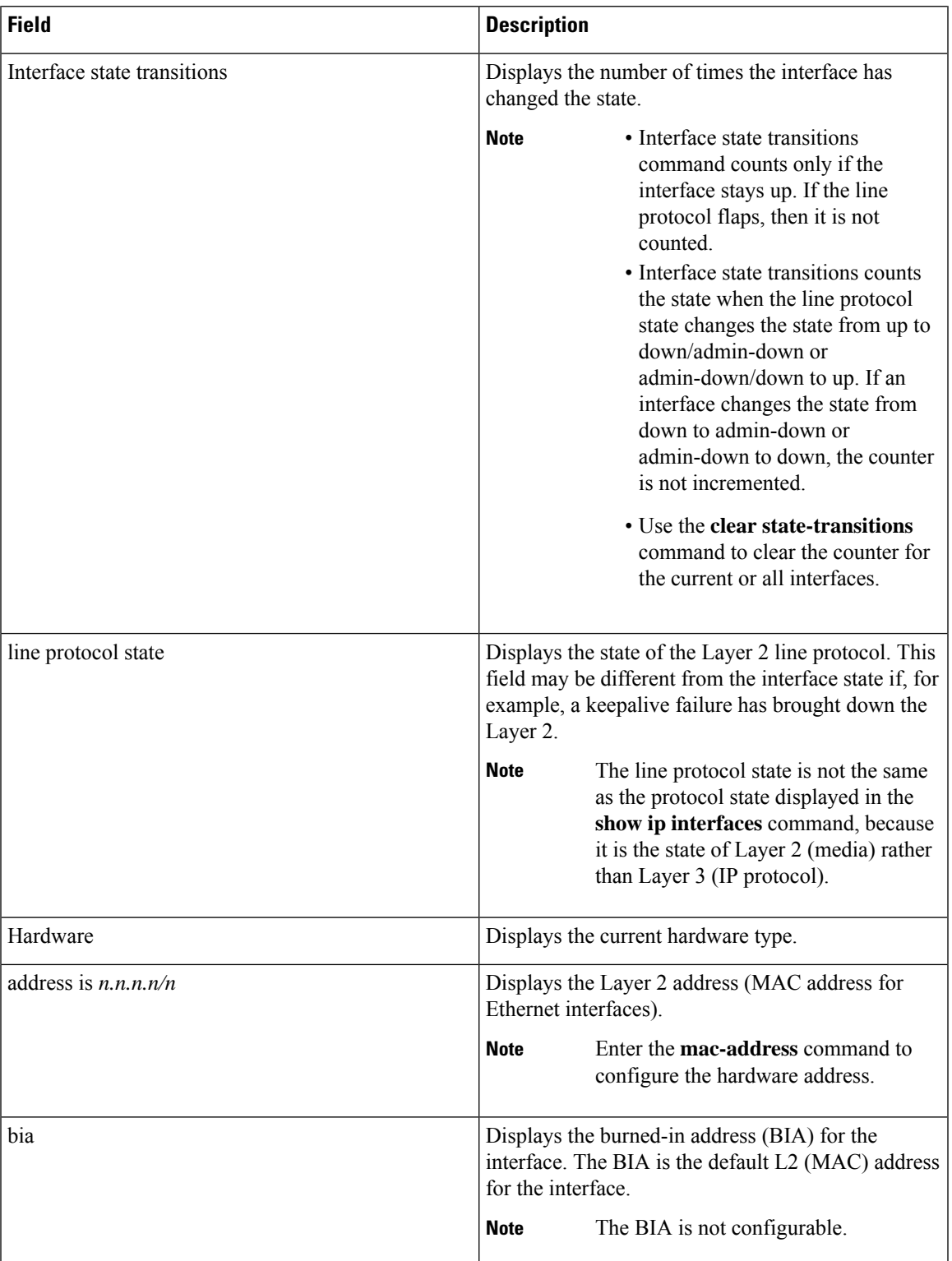

 $\mathbf I$ 

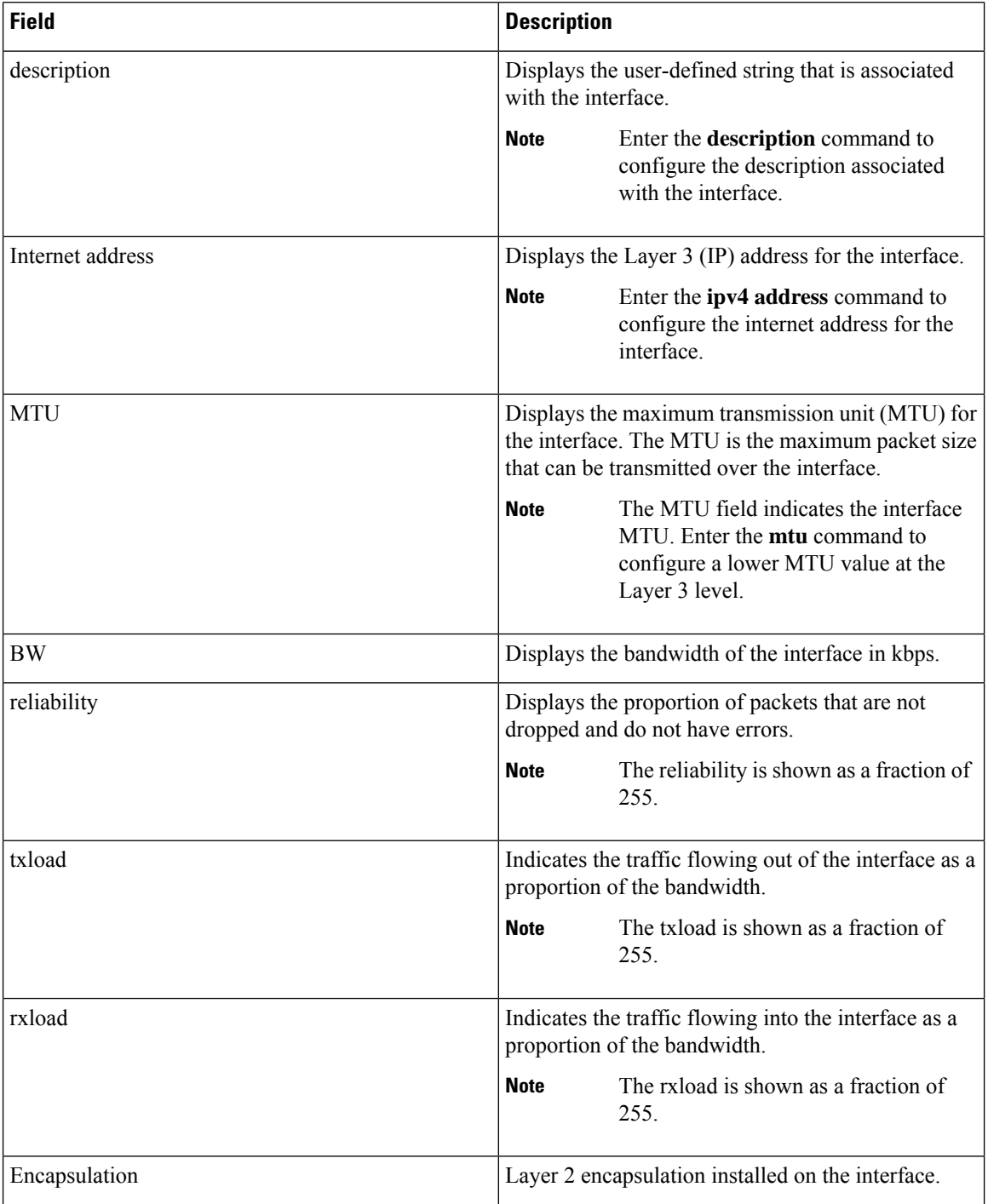

i.

I

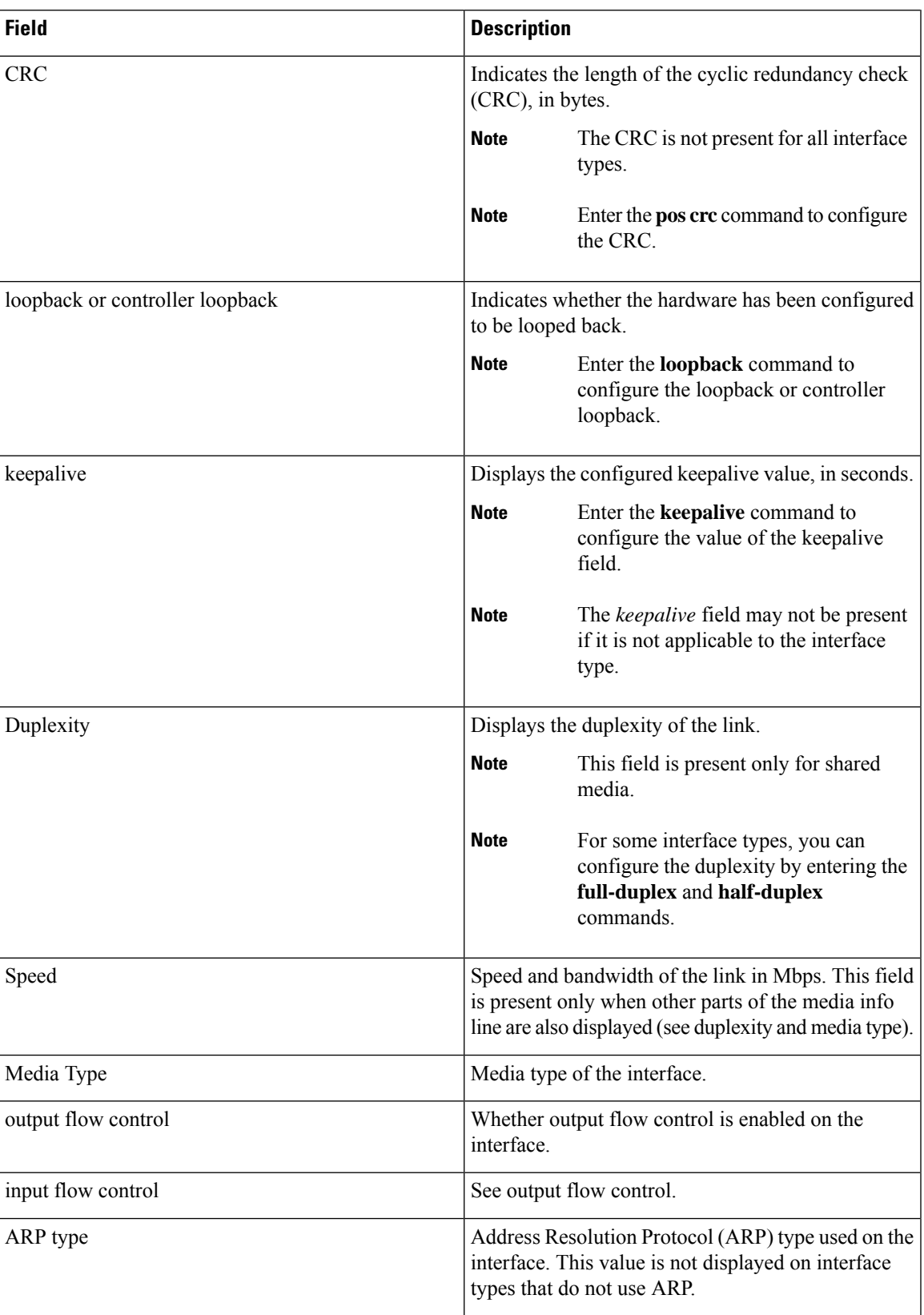

 $\mathbf I$ 

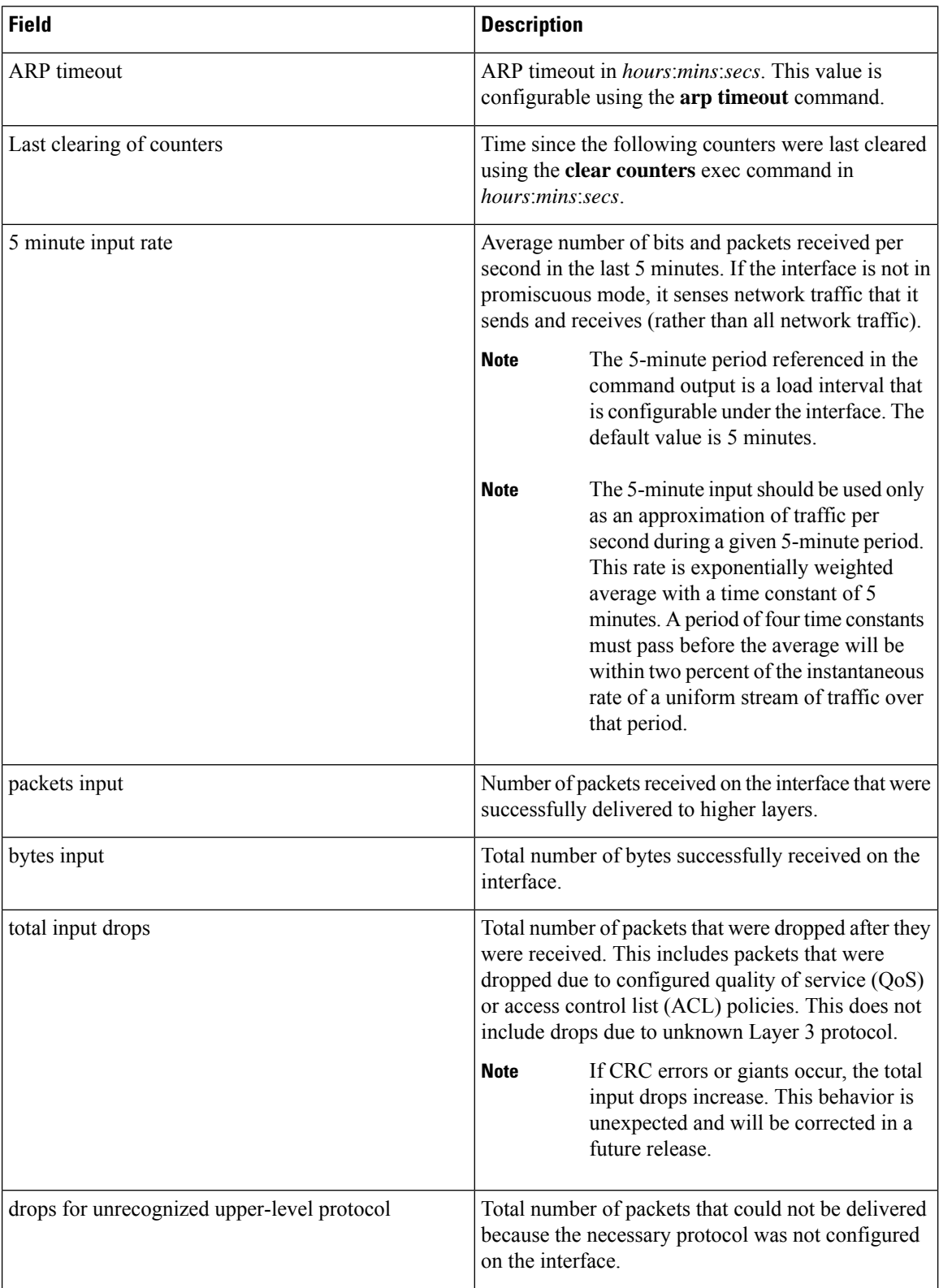

I

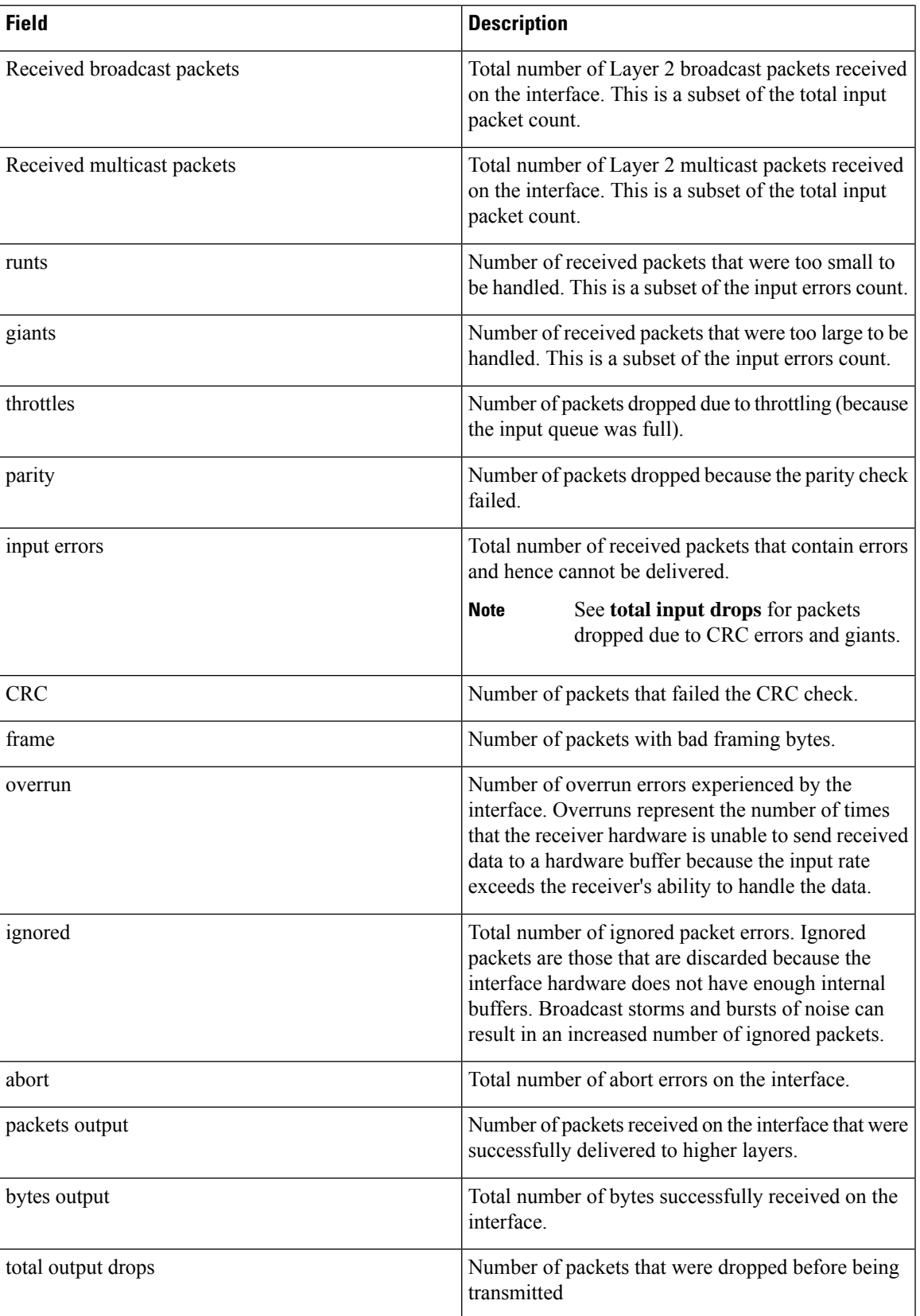

 $\mathbf I$ 

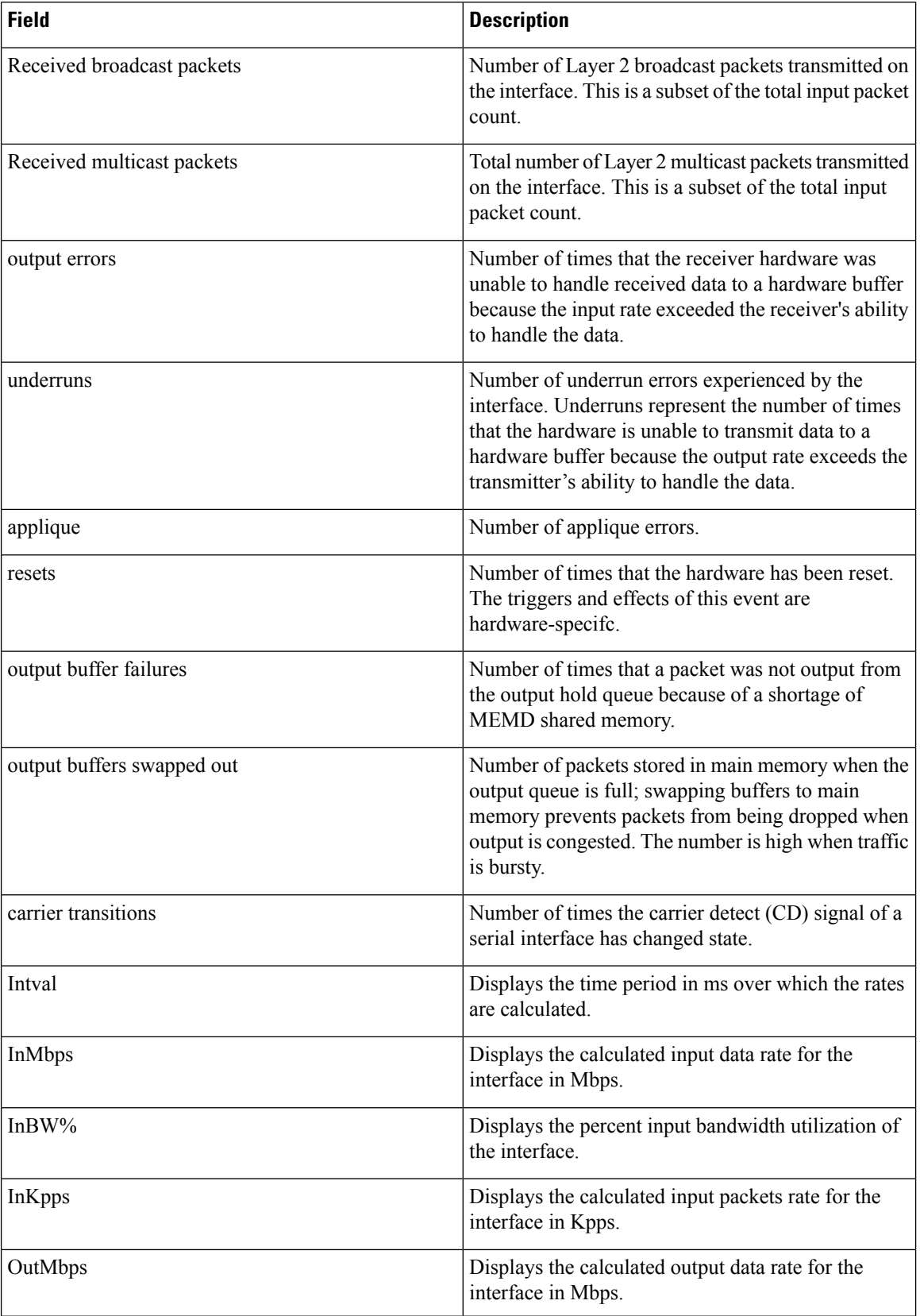

i.

 $\mathbf l$ 

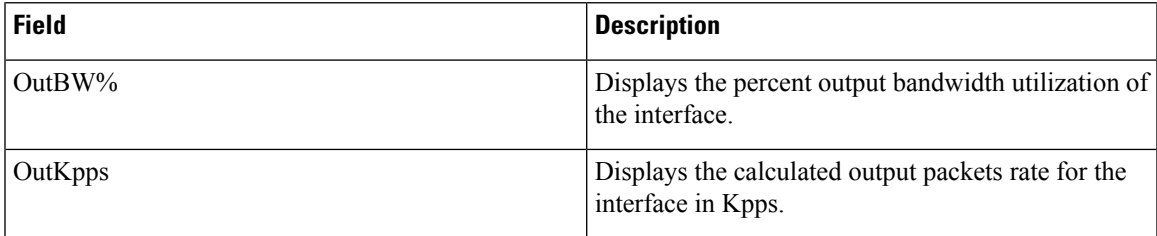

 $\mathbf I$ 

i.